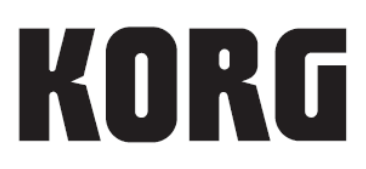

# **STAGEMAN 80 KORG RHYTHM**

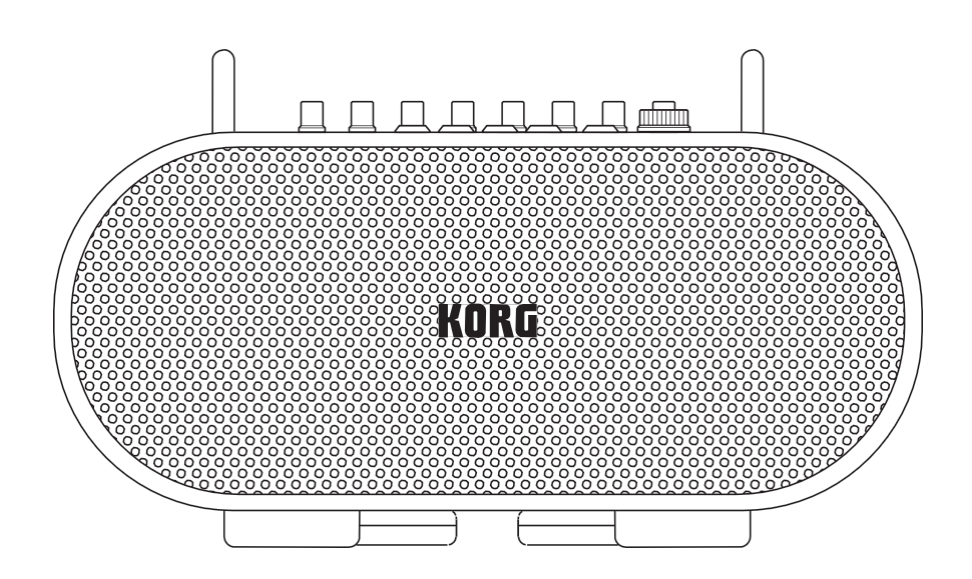

## **Uživatelský manuál**

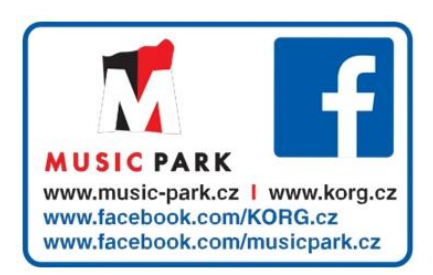

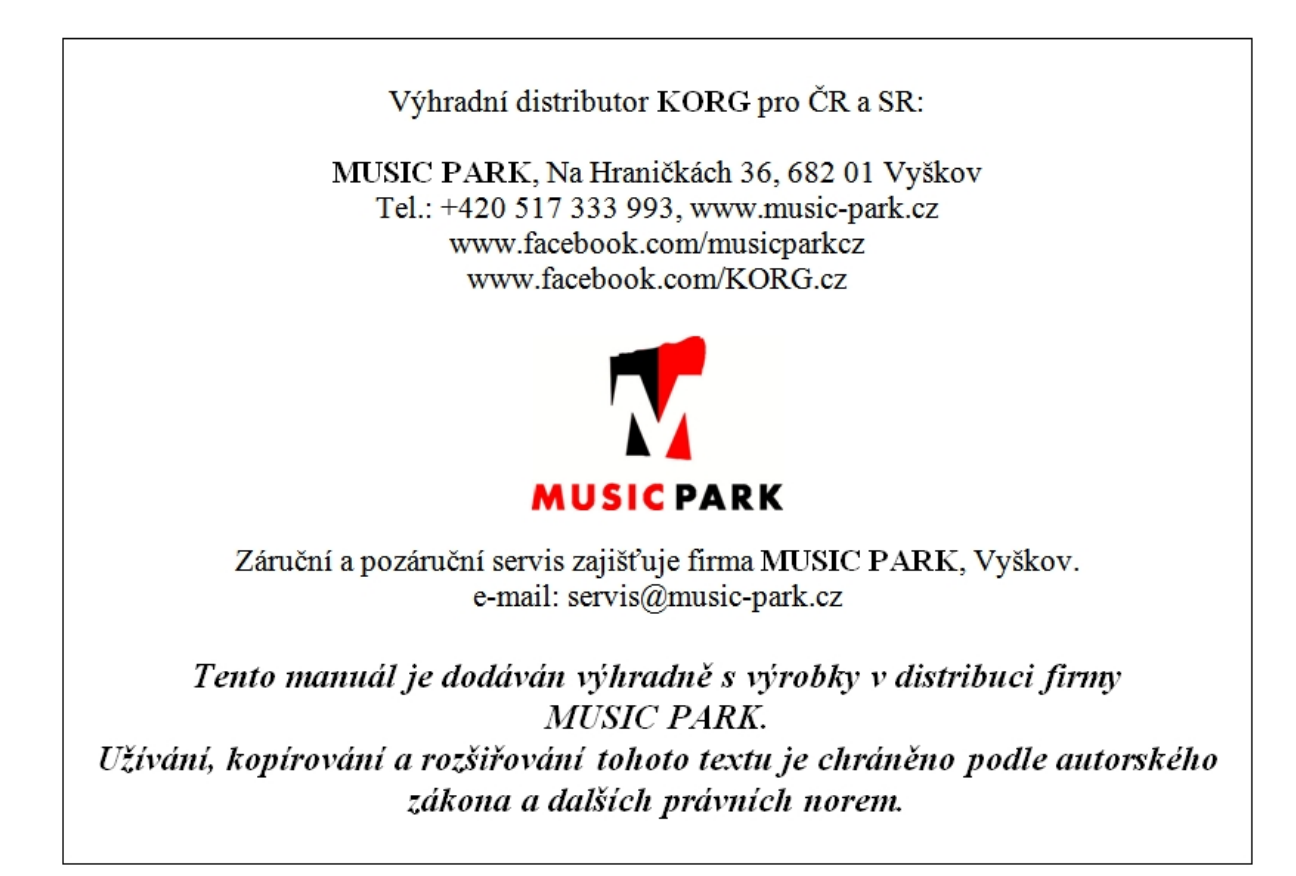

# **KORG**

## **Uživatelský manuál**

## **Obsah**

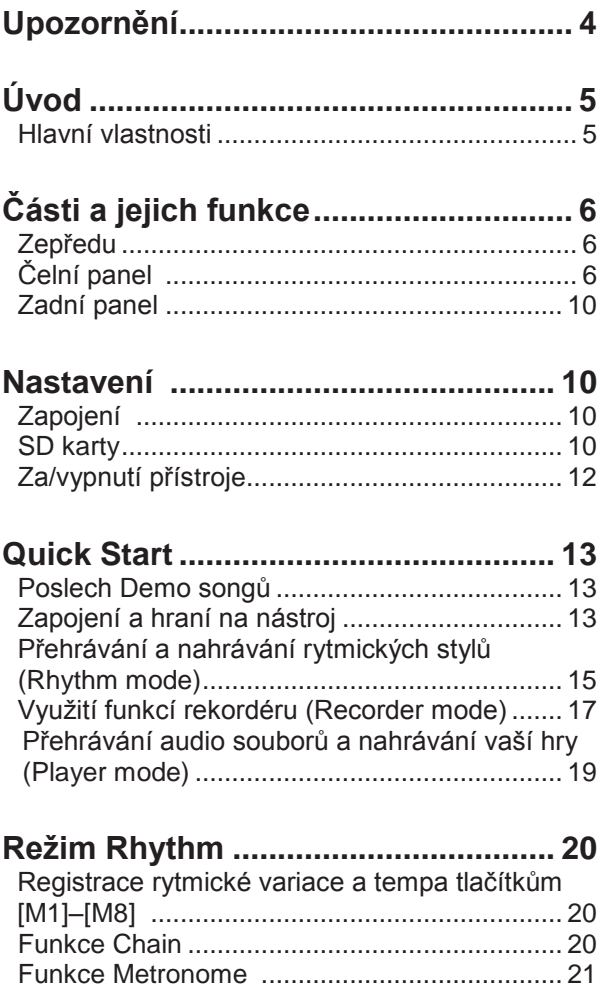

Funkce Count start .......................................... 22

tempa/rychlosti přehrávání ............................. 22

Zvukový charakter při nastavení

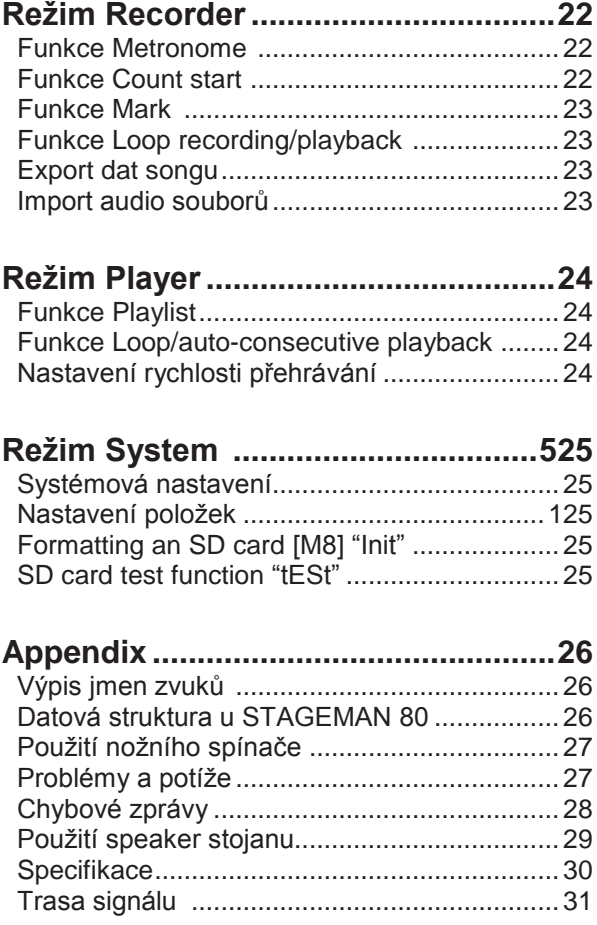

## **Upozornění**

## **Umístění**

Následující místa nejsou vhodná pro umístění nástroje a mohou způsobit poruchy.

- přímé sluneční světlo
- extrémně horká nebo vlhká místa
- příliš mnoho prachu nebo špíny
- přílišné chvění nebo vibrace
- v blízkosti magnetických polí

## **Zdroj napájení**

Zapojte k tomu určený AC adaptér do zásuvky se správným napětím. Nezapojujte jej do zásuvky s jiným napětím než to, pro které je určen.

## Interference s jiným elektrickým zařízením

Radio a TV, umístěné poblíž, mohou vyvolat interferenci. Proto přesuňte nástroj do příslušné vzdálenosti od rádia a televize.

## **Obsluha**

Abyste předešli poškození, obsluhujte přepínače a další prvky na panelu decentně.

### **Péče**

Potřebujete-li přístroj vyčistit, použijte pouze suchý hadřík. Nepoužívejte tekuté čističe, jako je benzín či rozpouštědlo, nebo hořlavé čisticí prostředky.

## **Uchovejte tento manuál**

Po přečtení manuálu jej uchovejte pro případné další použití.

## **Dbejte na to, aby se do přístroje nedostaly cizí předměty a látky**

Nikdy nestavějte žádné nádoby s vodou poblíž nástroje. Tekutina by se mohla dostat dovnitř, což může způsobit poškození, požár nebo elektrický šok. Dbejte na to, aby dovnitř nezapadly žádné kovové předměty. Pokud cokoliv zapadne dovnitř, odpojte adaptér ze zásuvky. Potom kontaktujte dealera Korg nebo obchodníka, kde jste nástroj zakoupili.

#### **Ohledně dat**

Nečekaná závada, vzniklá nesprávnou operací, může vést ke ztrátě obsahu paměti. Proto si důležitá data ukládejte i na jiné medium kvůli zálohování. KORG INC. nepřejímá žádnou odpovědnost za vzniklá poškození plynoucí ze ztráty dat.

#### **COPYRIGHT**

Toto profesionální zařízení je určeno jen pro použití s dílem, ke kterému vy sami vlastníte autorská práva, nebo jste je oficiálně získali od pověřené osoby či držitele, takže nahrávání, vysílání, prodej a kopírování či ve spojení s dalšími aktivitami nedochází k narušení autorských práv třetí osoby.

Jestliže nejste držitelem autorských práv, nebo jste je nezískali od jejich držitele, popř. nejste k práci s těmito daty oprávněni, můžete být postiženi ve smyslu autorského práva, uznáni vinnými a potrestáni dle zákona. Jestliže si nejste jisti, zda můžete s dílem pracovat, kontaktujte advokátní kancelář. KORG NEPŘIJÍMÁ ŽÁDNOU ODPOVĚDNOST ZA JAKÉKOLIV POŠKOZENÍ VZNIKLÉ POUŽITÍM PRODUKTŮ KORG.

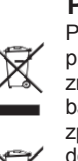

#### **Poznámka k likvidaci (pro EU)**

Pokud je symbol "překřížené popelnice"na obalu produktu, v manuálu, na baterii, nebo obalu baterie, značí to, že když chcete zlikvidovat produkt, manuál, balení nebo baterii, musíte to provést předepsaným způsobem. Tento produkt nepatří do běžného

domácího odpadu. Likvidací předepsaným způsobem chráníte lidské zdraví a zabráníte špatnému vlivu na životní prostředí.

Jelikož správná metoda likvidace závisí na příslušných zákonech dané země a lokality, kontaktujte reprezentaci místní administrativy kvůli podrobnostem. Jestliže navíc baterie obsahuje těžké kovy v nadměrném množství, je na baterii nebo jejím balení zobrazen také chemický symbol a to pod symbolem "přeškrtnuté popelnice".

#### **DŮLEŽITÁ POZNÁMKA PRO ZÁKAZNÍKY**

Tento produkt byl vyroben podle přísných specifikací a požadavků na napětí, které se týkají země, ve které je zamýšleno použití tohoto produktu. Pokud jste jej zakoupili přes internet, zásilkovou službou a/nebo telefonním prodejem, musíte ověřit, zda je produkt zamýšlen pro použití ve vaší zemi, kde sídlíte. VAROVÁNÍ: Použití produktu v jiné zemi, než pro kterou je zamýšlen, může být nebezpečné a může znamenat ztrátu Záruky výrobce nebo distributora. Proto si ponechejte účtenku jako doklad o zakoupení produktu, jinak můžete přijít o Záruku výrobce nebo distributora.

\* Veškeré produkty a jména společností jsou obchodními známkami nebo registrovanými obchodními známkami příslušných majitelů.

## **Úvod**

## **Funkce nahrávání \*1**

Děkujeme za zakoupení **KORG RHYTHM STAGEMAN 80**. Abyste ze svého nového přístroje měli co nejlepší užitek, přečtěte si tento manuál pečlivě.

## **Hlavní vlastnosti**

## **Funkce Rhythm Player**

- Užijte si jammování s realisticky živě nahranými bicími a perkusním doprovodem.
- Připraveno je 24 různých stylů. Tyto rytmické styly můžete přímo volit pomocí tlačítek na horním panelu.
- Každý rytmický styl má dvě variace, a každá z nich obsahuje tři rytmické šablony: basic, fill-in 1 a fill-in 2. Variace nebo rytmické šablony můžete přepínat v reálném čase, podle potřeb představení.
- Můžete využít funkce Chain a vytvořit rytmickou strukturu celého songu, takže bude hrát automaticky.

## **Výkonné stereo reproduktory**

• Silné stereo reproduktory (40W x 2) mají dostatečnou hlasitost, dokonce i při živém hraní.

## **Funkce Acoustage (surround)**

- Technologie Acoustage nabízí rozsáhlé, extra rozšířené zvukové pole.
- \* Acoustage (Virtuální surround technologie KORG) je originální a revoluční virtuální zvuková technologie pro tvorbu jedinečného osobního akustického prostoru. S využitím pouze předních stereo reproduktorů, tato technologie umožňuje dosud neslýchaný třírozměrný akustický zážitek poslechu. Ozvučný systém samotný je akusticky analyzován, a optimalizace je aplikována na konkrétní systém, takže lze využít celý jeho potenciál.

### **Kompletní výbava mixu**

- Mikrofonní vstup, dva kytarové vstupy, a AUX vstup umožňují vícekanálový mix.
- Reverb můžete aplikovat na vstupy z jacků MIC IN, INPUT 1 a INPUT 2.
- Ekvalizér využijete k nastavení charakteru zvuku.

### **Funkce ladičky**

- Ladění kontrolujete na široké a snadno čitelné stupnici.
- Ladění kontrolujete podle výšky slyšitelného referenčního tónu.
- Můžete tvořit kompletní songy nahrávkou řetězce rytmických stylů, společně s vaší hrou.
- Můžete hrát podle přehrávaného audio soubor z SD karty.
- Dokončená data songu lze exportovat (zapsat) do standardního audio souboru, a přehrát v běžném audio přehrávači, nebo načíst do DAW v počítači.

## **Funkce přehrávače \*1**

- Standardní audio soubory (WAV) lze přehrávat i z SD karty.
- Pro přehrávání audio souborů v zadaném pořadí můžete využít funkci Playlist. Vytvořený playlist využijete pro hudbu v pozadí nebo při živém hraní.
- Můžete změnit rychlost přehrávání audio souborů.

### **Footswitch kontroler**

- Pomocí footswitche VOX VFS5 můžete provádět pracovní úkoly, aniž byste museli použít ruce, kterými hrajete na nástroj. To zahrnuje i operace, jako přehrávání rytmiky nebo spuštění přehrávání/nahrávání během vaší hry.
- \*1: Do STAGEMAN 80 musíte vložit SD kartu.

## **Části a jejich funkce**

## **Zepředu**

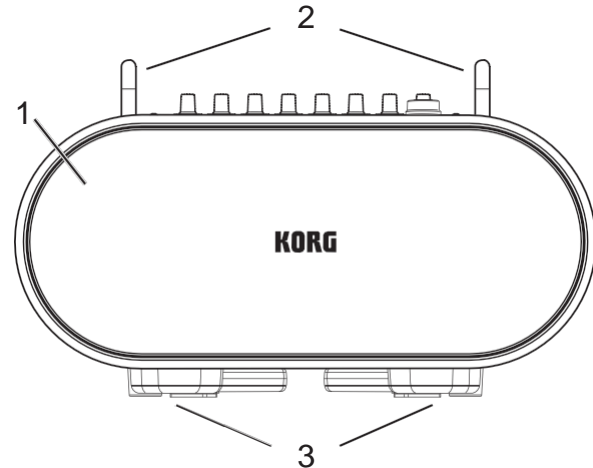

## **1. Reproduktory**

Tyto silné reproduktory nabízejí dostatečnou hlasitost, dokonce i při živém hraní.

### **2. Madla**

Pokud přenášíte STAGEMAN 80, uchopte jej za tato madla.

A Jelikož je STAGEMAN 80 těžký, buďte při přenášení opatrní.

## **3. Stojan**

Vytažením stojanu do prodloužené polohy, můžete naklopit reproboxy dopředu (viz obrázek níže).

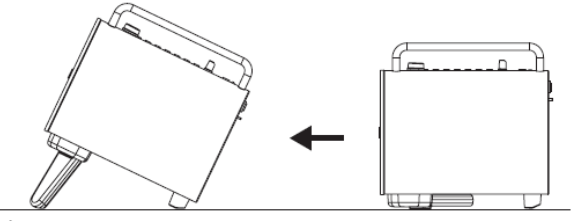

A Na STAGEMAN 80 si nestoupejte ani nesedejte.

## **Čelní panel**

## **1. Sekce Mixu**

**MIC IN jack (XLR jack)** Sem zapojte dynamický mikrofon.

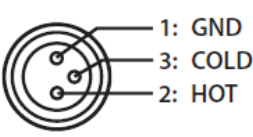

Kondenzátorové mikrofony nejsou se STAGEMAN 80 kompatibilní.

## **INPUT 1 jack, INPUT 2 jack**

Sem zapojíte kytaru, basu nebo jiný nástroj.

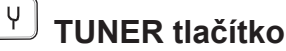

**TUNER** Zapnutí funkce ladičky.

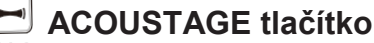

ACOUSTAGE Za/vypíná funkci Acoustage (wide).

Funkce Acoustage nelze použít během nahrávání.

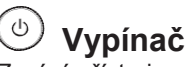

Zapíná přístroj. Viz str. 12 "Za/vypnutí přístroje".

**Pozn.:** Vypínač začne rychle blikat, jakmile klesnou baterie, když STAGEMAN 80 běží na baterie.

STAGEMAN 80 je vybaven funkcí automatického vypnutí. Funkce Auto power-off automaticky vypne napájení, pokud na vstup nepřijde žádný signál po určitou dobu (kterou zadáte). Pokud funkce Auto power-off vypne nástroj, stačí ho znovu zapnout.

**Tip:** Můžete zadat dobu, po které funkce Auto Power-Off vypne nástroj (viz str. 25 "[M4] Funkce Auto power-off "APOF"").

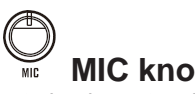

## **MIC knob, peak LED**

Tento knob nastavuje úroveň na vstupu z jacku MIC IN. Chcete-li předejít klipům v signálu (příliš silném signálu), tento knob doporučujeme nastavit tak, aby se LEDka špiček nerozsvítila, je-li signál na vstupu i na vysoké hlasitosti.

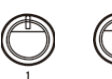

## **(INPUT) 1 knob, (INPUT) 2 knob, peak LED**

Tyto knoby nastavují vstupní úroveň nástrojů, zapojených do INPUTS 1&2. Chcete-li předejít klipům v signálu (příliš silném signálu), tento knob doporučujeme nastavit tak, aby se LEDka špiček nerozsvítila, je-li signál na vstupu i na vysoké hlasitosti.

LEDka špiček je společná pro vstupy INPUT 1 a INPUT 2. Jestliže používáte oba vstupní jacky, nastavte knoby pro INPUT 1 & INPUT 2.

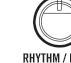

## **RHYTHM/PLAY knob**

- **Rhythm mode:** Tento knob nastavuje hlasitost rytmického stylu nebo metronomu.
- **Recorder mode, Player mode:** Tento knob nastavuje hlasitost přehrávání rekordéru nebo přehrávače.

**Pozn.:** Natočením knobu zcela doprava získáte jednotkový gain.

## **REVERB knob**

Tento knob nastavuje Send level efektu Reverb. Reverb můžete aplikovat na signály z jacků MIC IN, INPUT 1 a INPUT 2.

Standardně se reverb aplikuje na následující vstupy: MIC IN jack, INPUT 1 jack, a INPUT 2 jack. Pokud chcete, můžete aplikovat reverb pouze na jack MIC IN, nebo pouze na jacky INPUT 1 a INPUT 2 (viz str. 25 "[M2] Operace s efekty "EFF"").

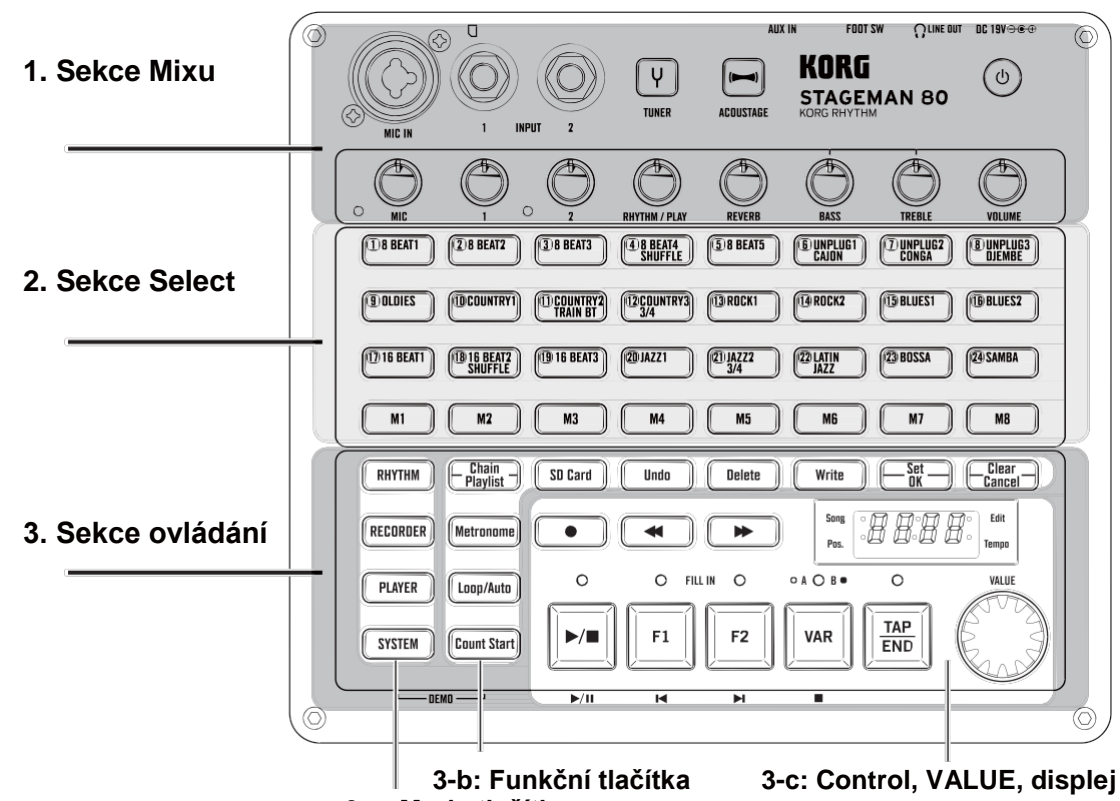

**3-a: Mode tlačítka**

## **BASS knob**

Tímto knobem nastavíte zvuk nízkofrekvenční oblasti.

## **TREBLE knob**

Tímto knobem nastavíte zvuk vysokofrekvenční oblasti.

## **VOLUME knob**

Tímto knobem nastavíte celkovou hlasitost.

**Tip:** Umožňuje ovládat výstupní hlasitost reproboxu, takže bude odpovídat prostředí (viz str. 25 "[M3] Maximální hlasitost výstupu reproboxu "SPOL"").

 $\triangle$  S hlasitostí pracuite opatrně, jelikož reproduktory STAGEMAN 80 jsou schopny vysokého výkonu.

## **2. Sekce Select**

Funkce těchto tlačítek se mění podle zvoleného režimu.

 $<sup>1</sup>$   $<sup>1</sup>$   $<sup>0</sup>$   $<sup>1</sup>$   $<sup>0</sup>$   $<sup>0</sup>$  </sup></sup></sup></sup></sup></sup></sup></sup></sup></sup></sup></sup></sup></sup></sup></sup></sup></sup></sup></sup></sup></sup>

## **– tlačítka**

- **Rhythm mode:** Zvolte rytmický styl nebo zvuk metronomu. Pokud je funkce Chain zapnutá, tato tlačítka vyznačují rytmický styl, který zní.
- **Recorder mode:** Zvolte zvuk metronomu, který bude slyšet po spuštění metronomu.
- **Player mode:** Zvolte audio soubor pro přehrání.
- **Tuner function:** Nastavuje výšku. Viz str. 14 "Použití ladičky".

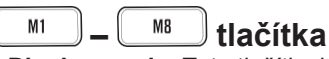

- **Rhythm mode:** Tato tlačítka blikají, a vyznačují pozici přehrávání aktuálního zvoleného rytmického stylu. Je-li zapnutá funkce Chain, tato tlačítka využijete ke kontrole umístění, kde je rytmický styl zaregistrován. Můžete jich také využít k registraci oblíbené rytmické variace a tempa hraní, a kdykoliv je ihned vyvolat (funkce Memory).
- **Recorder mode:** Registruje pozici dat songu (viz str. 23 "Funkce Mark")
- **Player mode:** Tato tlačítka využijete k výběru složky na vložené SD kartě. (viz str. 26 "Struktura složek a souborů").
- **System mode:** Výběr položek nastavení systému • **Tuner function:** Referenční tón (viz str. 14 "Využití funkce ladičky")

## **3. Sekce ovládání 3-a: Mode tlačítka**

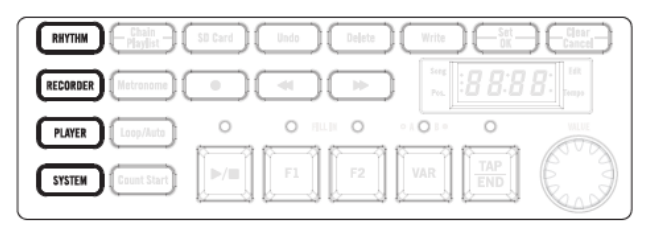

#### RHYTHM **tlačítko**

Zvolí režim Rhythm mode. V režimu Rhythm mode můžete přehrávat 24 různých rytmických stylů. Můžete také nahrávat vaši hru společně s řetězenými rytmickými styly. Viz str. 15 "Přehrávání a nahrávání rytmických stylů (Rhythm mode)" Viz str. 20 "Režim Rhythm"

## **RECORDER** tlačítko

Zvolí režim Recorder. V režimu Recorder můžete tvořit nové záznamy, overdubbing na stávající záznamy, nebo využít smyčkové nahrávání.

Viz str. 20 "Registrace rytmické variace a tempa tlačítkům [M1]–[M8]".

Viz str. 22 "Režim Recorder"

#### **PLAYER tlačítko**

Zvolí režim Player. V režimu Player můžete přehrávat audio soubory z SD karty. Můžete také nahrávat vaši hru společně s přehrávaným audio souborem

Viz str. 19 "Přehrávání audio souborů a nahrávání vaší hry (Player mode)".

Viz str. 24 "Režim Player"

#### **SYSTEM tlačítko**

Zvolí režim System. V režimu System mode můžete zkontrolovat stav systému a provést celkové nastavení systému.

Viz str. 25 "Režim System"

**Tip:** Jestliže stisknete tlačítka [SYSTEM] a [Count Start] současně, vstoupíte do režimu Demo mode (viz str. 13 "Poslech demo skladeb").

## **3-b: Funkční tlačítka**

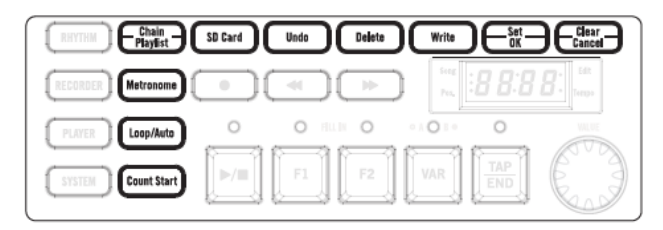

## **tlačítko**

• **Rhythm mode:** Za/vypíná funkci Chain (viz str. 20 "Funkce Chain").

• **Player mode:** Za/vypíná funkce playlistu (viz str. 24 "Funkce Playlist").

## **Metronome** tlačítko

• **Recorder mode, Player mode:** Zastaví/spustí funkci metronomu. Chcete-li změnit rytmus metronomu, podržte tlačítko

[Metronome] a otočte kolečkem VALUE. Viz str. 21 "Funkce Metronome"

## **tlačítko**

- **Recorder mode:** Za/vypíná funkci Loop. Je-li funkce smyčky zapnutá, pak oblast, vyznačená funkcí Mark můžete ve smyčce přehrávat, či nahrávat. (viz str. 23 "Funkce Mark", str. 23 "Funkce Loop recording/playback" ).
- **Player mode:** Za/vypíná funkci loop/auto-consecutive playback. Pokud je funkce Loop/auto-consecutive playback zapnutá, můžete přehrát jeden soubor nebo všechny soubory ve smyčce, nebo postupně. (viz str. 24 "Funkce Loop/auto-consecutive playback").

**Tip:** Můžete si vybrat z několika typů funkcí, je-li funkce Loop/auto-consecutive playback aktivní.

## **Count Start** tlačítko

• **Rhythm mode, Recorder mode:** Za/vypíná funkci Count start. Je-li zapnutá, přehrávání nebo nahrávání se spustí po dvoutaktovém odpočítání. Kolečkem VALUE zadejte tempo odpočítání (viz str. 22 "Funkce Count Start").

**Pozn.:** Pokud provádíte overdubbing, musíte zadat tempo, odpovídající songu.

**Tip:** V režimu Rhythm, nastavíte hlasitost odpočítání knobem RHYTHM/PLAY. V režimu Recorder mode je hlasitost fixní, a nelze ji ovládat knobem RHYTHM/PLAY.

**Tip:** Pokud chcete, aby bylo odpočítání v jiném, než 4/4 rytmu, upravte rytmus (viz str. 22 "Funkce Count Start").

#### SD Card **tlačítko**

Jakmile vložíte SD kartu, tlačítko se rozsvítí. Stisknete-li toto tlačítko, na displeji se objeví zbývající doba pro nahrávání. V režimu System, toto tlačítko zpřístupní funkci SD Card Test. (viz str. 25 "Testovací funkce SD karty "tESt"")

#### Undo **tlačítko**

• **Recorder mode:** Po nahrávání v režimu Recorder mode, toto tlačítko převrátí stav vůči nahrávání (rozsvítí se). Pokud stisknete tlačítko znovu, vrátíte se do stavu po nahrávání (tlačítko nesvítí).

#### **Delete tlačítko**

- **Rhythm mode:** Je-li zapnutá funkce Chain, toto tlačítko vymaže všechny rytmické styly, přiřazené aktuálně zvolenému řetězci.
- **Recorder mode:** Vymaže aktuálně zvolený song.
- **Player mode:** Vymaže aktuálně zvolený audio soubor.
- Stiskem se tlačítko [Delete] rozsvítí, a pak se stiskem [Set/OK] spustí vymazání.

#### Write **tlačítko**

- **Recorder mode:** Z aktuálně zvoleného songu exportujte (zapište) audio soubor, který lze přehrát v režimu Player mode.
- **Player mode:** Import (načtení) aktuálně zvoleného audio souboru do režimu Recorder mode.

#### **tlačítko, tlačítko** Set<br>OK

- **Rhythm mode:** Těmito tlačítky editujete řetězec, nebo registrujete/rušíte registraci pamětí.
- **Recorder mode:** Tato tlačítka využijete pro operace OK/Cancel, při registraci značky, vymazání dat songu či exportu.
- **Player mode:** Tato tlačítka využijete pro operace OK/Cancel, při editaci playlistu nebo importu audio souboru.

**Pozn.:** Jestliže je zobrazena chybová zpráva, tlačítko [Set/OK] bliká. Tlačítkem [Set/OK] zrušíte chybu a vrátíte se na předchozí obrazovku.

## **• 3-c: Control, VALUE, displej**

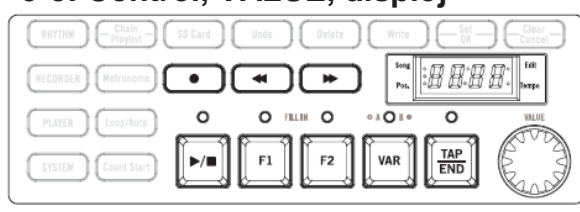

#### $\bullet$ **tlačítko**

Vstoupí do režimu standby pro nahrávání. Ve stavu standby pro nahrávání, tlačítkem [ $\blacksquare$ ] spustíte nahrávání. Můžete nahrávat externí audio vstup z mikrofonu nebo z kytary, a rytmický styl, přehrávaný v režimu Rhythm mode.

- **Rhythm mode:** Záznam vaší hry současně s přehrávaným rytmickým stylem.
- **Recorder mode:** Nahrává vaši hru. Vaši hru můžete nahrát také metodou overdubbingu na již nahraná data songu.

• **Player mode:** Nahraje se vaše hra na nástroj i s přehrávaným audio souborem.

Ve stavu standby pro nahrávání nebo během nahrávání, tři LEDky nalevo od displeje fungují jako stupnice pro nahrávání.

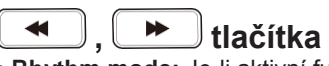

- **Rhythm mode:** Je-li aktivní funkce Chain, těmito tlačítky se posunete do místa, kde chcete editovat rytmický styl.
- **Recorder mode:** Tato tlačítka posouvají pozici nahrávání/přehrávání v songu.
- **Player mode:** Tato tlačítka posouvají pozici přehrávání v audio souboru.

## $\blacktriangleright/\blacksquare$

#### **tlačítko Spustí/pozastaví přehrávání nebo nahrávání.**

• **Rhythm mode:** Spustí/pozastaví přehrávání rytmického stylu.

• **Recorder mode:** Spustí a pozastaví přehrávání dat songu.

• **Player mode:** Spustí/zastaví přehrávání audio souboru. **Pozn.:** Pokud LEDka nad tlačítkem **[ ]** bliká, značí to, že jsou data připravena. Vyčkejte.

 $F1$ 

## **, ( ) tlačítka**

• **Rhythm mode:** Zadáváte přechod, dle aktuálně zvoleného rytmického stylu. Ve stavu standby pro nahrávání, těmito tlačítky volíte

číslo cílové paměti songu.

- **Recorder mode:** Volí data songu.
- **Player mode:** Volí audio soubor. Je-li aktivní funkce Playlist, a podržíte tlačítko [VAR], pak těmito tlačítky přepínáte mezi bankami Playlistů. Ve stavu standby pro nahrávání, těmito tlačítky volíte číslo cílové paměti songu.

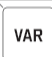

### **(■) tlačítko**

 $F<sub>2</sub>$ 

- **Rhythm mode:** Přepínání variací pro aktuálně zvolený rytmický styl. Pokud je funkce Chain zapnutá, toto tlačítko vás vrátí na začátek řetězce.
- **Recorder mode:** Zastaví nahrávání nebo přehrávání dat songu a vrátí na začátek songu.
- **Player mode:** Zastaví přehrávání audio souboru a vrátí na začátek songu.

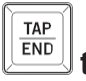

## **tlačítko**

Toto tlačítko nastavuje konec rytmického stylu nebo tempo. Chcete-li nastavit tempo, stiskněte tlačítko několikrát. Stiskem tohoto tlačítka si rovněž poslechnete zvuk, který je přiřazený metronomu.

- **Rhythm mode:** Když hraje rytmika, tímto tlačítkem přepnete na šablonu závěru rytmického stylu. Pokud rytmika stojí nebo je zapnutý metronom, toto tlačítko určuje tempo.
- **Recorder mode:** Nastavuje tempo metronomu, když je zapnutý.
- **Player mode:** Vrátí rychlostí přehrávání na původní hodnotu.
- **System mode:** Zobrazuje jména systémových položek.
- **Tuner function:** Mění referenční tón ladičky.

## **VALUE kolečko**

- **Rhythm mode:** Nastavuje tempo rytmického stylu nebo metronomu (48–240).
- **Recorder mode:** Nastavuje tempo metronomu, když je zapnutý (48-240).
- **Player mode:** Mění rychlost přehrávání audio souboru (- 25%–+25%). Kolečko VALUE se také využívá pro změnu různých nastavení.

## **Displej**

Na displeji vidíte různé typy informací, jako tempo rytmického stylu nebo metronomu, rychlost přehrávání audio souboru, číslo songu nebo audio souboru, pozici při přehrávání, hodnoty různých nastavení, jméno noty při ladění, a chybové zprávy.

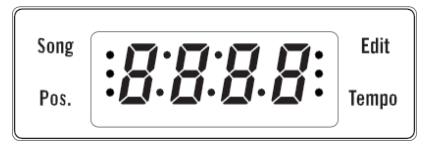

## **Song LED**

Rozsvítí se, pokud je na displeji číslo dat songu nebo audio souboru.

#### **Pos. LED**

Rozsvítí se, pokud je na displeji aktuální pozice ve funkci Chain, v režimu Rhythm mode, nebo pozice přehrávání dat songu či audio souboru.

#### **Edit LED**

Rozsvítí se, pokud editujete nebo prohlížíte různá nastavení.

### **Tempo LED**

Rozsvítí se, pokud je na displeji tempo rytmického stylu nebo metronomu.

#### **REC Level LED**

Ve stavu standby pro nahrávání nebo během nahrávání (když tlačítko [●] bliká nebo svítí), tři LEDky nalevo od displeje fungují jako stupnice pro nahrávání. Horní LEDky (Song LED) vyznačují špičky a rozsvítí se, když je vstup příliš silný.

A Nastavte nahrávací úroveň tak, že LED indikátor špiček zasvítí jen občas.

**Pozn.:** Jestliže je na displeji něco jiného než obsah, popsaný výše, tyto LEDky nesvítí.

## **Zadní panel**

## **Nastavení**

## **1. DC 19V jack**

Sem zapojte přibalený AC adaptér (DC 19V).

## **2. LINE OUT jack (stereo mini jack)**

Sem zapojte sluchátka nebo externí audio přehrávač. Pokud zapojíte sluchátka do tohoto jacku, neuslyšíte žádný zvuk z reproduktorů.

Ověřte, že jste do jacku zapojili stereo konektor. V případě zapojení mono konektoru neuslyšíte žádný zvuk.

**Pozn.:** Funkce Acoustage nemá žádný vliv na výstup z jacku  $\Omega$  LINE OUT.

## **3. FOOT SW jack**

Sem zapojte (běžně dostupný) footswitch VOX VFS5. S pomocí footswitche můžete spouštět rytmické styly a provádět další operace, aniž byste ukončili hru na nástroj (viz str. 27 "Použití footswitche").

## **4. AUX IN jack (stereo mini-jack)**

Zde zapojte elektronický nástroj nebo jiné zvukové zařízení. Můžete hrát v doprovodu rytmických stylů, přehrávaných ve STAGEMAN 80, nebo s audio přehrávačem. U zapojeného zařízení nastavte příslušně nahrávací úroveň.

### **5. Slot SD karty**

Sem vložíte SD kartu (viz str. 10 "SD karty")

### **6. Zavěšení kabelu**

Využijete k tomu, abyste předešli náhodnému odpojení AC adaptéru. Je-li potřeba, připevněte přibalený popruh na háček a zajistěte kabel.

## **7. Kryt baterií**

Instalujte šest D baterií. Můžete použít alkalické nebo nickel-metal hydride baterie.

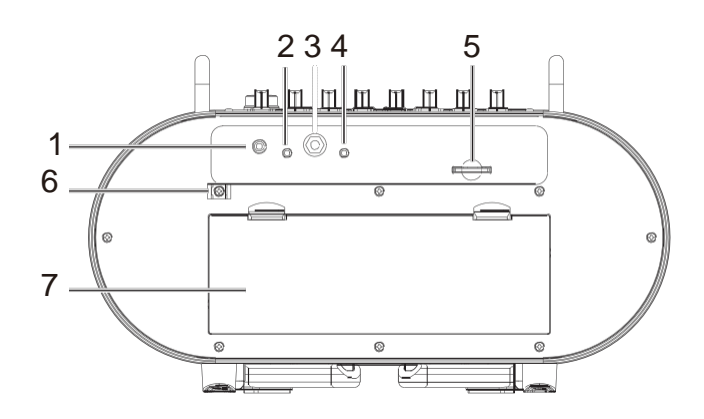

## **Zapojení**

Následující obrázek udává příklad typického zapojení STAGEMAN 80. Připojte svá zařízení dle potřeby.

Dříve, než zapojíte cokoliv, ověřte, že je nástroj vypnutý a u všech zařízení že je stažena hlasitost na minimum. Neopatrným zacházením můžete způsobit poškození systému reproduktorů nebo nečekané poruchy.

Jestliže zapojíte mikrofon nebo akustickou kytaru, může se objevit akustická zpětná vazba, podle polohy mikrofonu nebo akustické kytary, popř. hlasitosti STAGEMAN 80. Pokud se tak stane, proveďte následující.

Odneste STAGEMAN 80 dále od mikrofonu nebo akustické kytary.

• Změňte směr natočení akustické kytary nebo mikrofonu.

• Nastavte hlasitost STAGEMAN 80.

## **SD karty**

## **SD karty, které lze použít u STAGEMAN 80**

STAGEMAN 80 může použít následující typy SD karet: SD 1 GB–2 GB a SDHC 4GB–32GB.

## **Vložení/vyjmutí SD karty**

- **1. Přístroj musí být vypnutý.**
- **2. Vložte SD kartu do slotu na zadním panelu STAGEMAN 80, až uslyšíte že karta zapadla.**
- **3. Chcete-li SD kartu vyjmout, stiskněte ji ve slotu, až klikne, a pak uvolněte prst.**
- **4. SD karta mírně povyjede, takže ji můžete vyjmout.**

**Pozn.:** Blíže o manipulaci s SD kartami, viz Uživatelský manuál SD karty.

- A SD kartu musíte vložit celou, a musí být orientována správně. Nevkládejte kartu do slotu násilím.
- A Nikdy nevkládejte nebo nevyjímejte SD kartu, je-li STAGEMAN 80 zapnutý. V takovém případě byste přišli o interní data nebo o data na SD kartě, popř. by mohla být SD karta již nepoužitelná.

## **Formátování (inicializace) SD karty**

SD kartu, kterou jste použili v počítači, mobilním telefonu, nebo ve fotoaparátu, nelze použít v daném stavu ve STAGEMAN 80. Dříve, než SD kartu použijete, musíte ji zformátovat ve STAGEMAN 80. Kartu doporučujeme zformátovat také v následujících případech.

- Pokud je na displeji chybová zpráva ("Err-Crd-\*\*\*") při spuštění.
- Pokud je na displeji chybová zpráva, při přehrávání nebo nahrávání songu.

## **Formátování SD karty**

Dříve, než zformátujte kartu, zastavte nahrávání nebo přehrávání.

**Pozn.:** Ověřte, zda je vložena SD karta.

- **1. Stiskem tlačítkem [SYSTEM] vstoupíte do režimu System mode (tlačítko bliká).**
- **2. Stiskněte tlačítko [M8] (bliká).** Na displeji vidíte "Init" (Initialize) a tlačítko [Set/OK] bliká.
- **3. Chcete-li zformátovat kartu, podržte tlačítko [Set/OK] na cca 1 s.** Během formátování vidíte na displeji indikaci "Init" a

tlačítko [SD Card] bliká. Jestliže formátování skončilo úspěšně, na display vidíte "End".

Pokud se objevila chyba, na display vidíte "Err". Chcete-li test zopakovat, postupujte od kroku 2.

Formátujete-li SD kartu, veškerá data na ní budou vymazána. Jestliže karta obsahuje data, která chcete uchovat, zálohujte je do počítače dříve, než kartu zformátujete.

## **Testování, je-li možné na SD kartu nahrávat**

Existuje několik SD karet, na které STAGEMAN 80 nedokáže nahrávat. Můžete otestovat, jestli tu vaši kartu můžete využít pro nahrávání. Viz "Testovací funkce SD karty "tESt"" na str. 25.

## **Doba nahrávání**

1 GB pamětí umožňuje cca 100 minut záznamu; takže každá minuta záznamu zabírá cca 10 MB.

**Pozn.:** Tyto nahrávací doby jsou přibližné. Jak se počet songů na kartě zvyšuje, přiměřeně se snižuje maximální doba pro nahrávání.

**Pozn.:** Doba záznamu, uvedená výše, se týká prvního záznamu nového songu. V případě overdubbingu, je využitá kapacita celkovou dobou, kterou lze aktuálně použít pro nahrávání.

## **Zobrazení zbývající doby pro nahrávání**

**Tip:** Povíme si, jak zobrazit dobu, zbývající pro nahrávání na aktuální SD kartu.

**1. Stiskněte tlačítko [SD Card]. Zde můžete zkontrolovat kapacitu SD karty.** Na displeji vidíte "Sd:Fr\*\* (free capacity)." Jestliže je volná kapacita vyšší, než 1 hodina, na displeji vidíte 1h, 2h,... apod.

Jestliže je volná kapacita nižší, na displeji vidíte 59...00.

**Pozn.:** V režimu System mode, na displeji vidíte "tESt" a je zvolena funkce SD Card Test.

## **Nastavení ochrany před zápisem na SD kartě**

SD karty mají přepínač ochrany zápisu, která zabrání náhodnému přepsání dat a tím jejich ztrátě. Je-li karta chráněna, nemůžete na ni ukládat data ani je mazat, použít pro nahrávání audio rekordéru, nebo formátovat kartu.

Jestliže potřebujete provést tyto operace, musíte nejprve přepínač uvést do původní polohy.

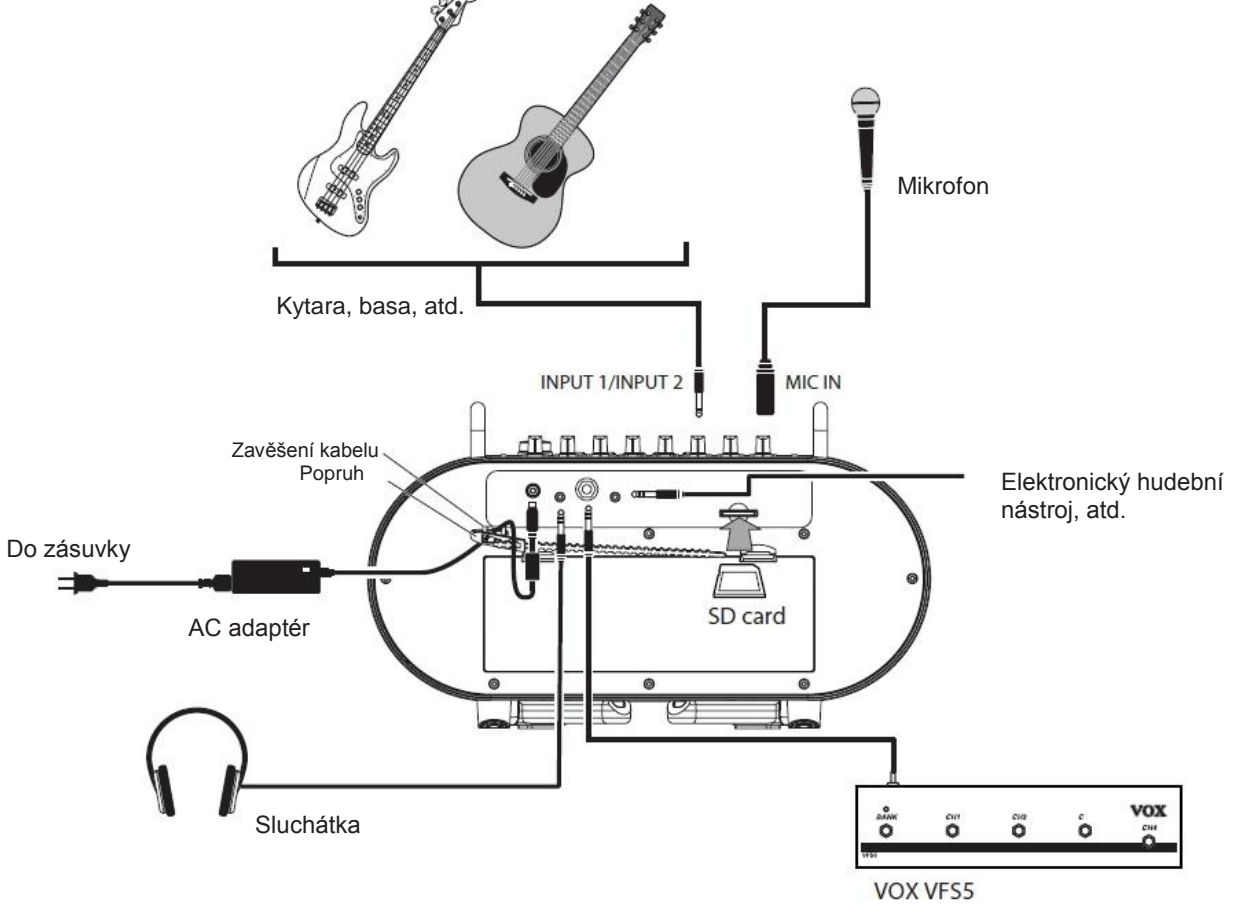

## **Za/vypnutí přístroje.**

STAGEMAN 80 může pracovat s AC adaptérem nebo na baterie.

## **Použití AC adaptéru**

- **A** Používeite pouze přibalený AC adaptér. Riskujete poškození, pokud použijete jiný AC adaptér.
- **1. Ověřte, že je STAGEMAN 80 vypnutý.** Ověřte, že na displeji nic nevidíte, a že nesvítí žádná tlačítka.
- **2. AC adaptér zapojte do DC19V konektoru na zadním panelu.**
- Dbejte důkladně na orientaci konektoru, když zapojujete pedálový kabel.
- **3. Napájecí kabel AC adaptéru zasuňte do zásuvky.**
- A Musíte použít zásuvku, ve které je správné napětí pro adaptér.

## **Použití baterií**

- Baterie nejsou přiloženy. Nakoupíte je zvlášť.
- **1. Odstraňte kryt baterií na zadním panelu.**
- **2. Nainstalujte šest D baterií, buď alkalických nebo nickel-metal hydride, a dbejte o to, aby každá baterie byla správně orientována, se správnou polaritou, jak vidíte na obrázku.**

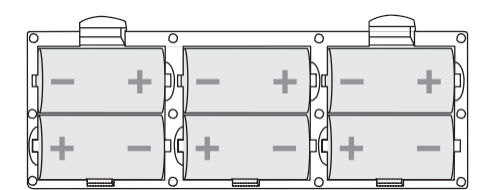

**3. V režimu System zadejte typ baterií podle těch, které používáte.**

Viz str. 25 "[M1] Typ baterií "batt""

Jestliže přepínáte různé typy baterií, ověřte, že jste zadali správný typ baterie, v režimu System mode.

## **Výměna baterií**

Vyměňte baterie, když začne LEDka napájení blikat.

- A Jakmile se začnou baterie vybíjet, můžete zaslechnout šum nebo přerušení zvuku.
- Vyčerpané baterie vyjměte ihned. Jestliže ponecháte vybité baterie v jednotce, mohou vytéct a způsobit poškození. Měli byste vyjmout baterie, když nebudete jednotku delší dobu používat.
- Nezapomeňte vyměnit všech šest baterií současně. Nemíchejte nové a použité baterie v jedné sadě.

## **Zapnutí přístroje**

**Pozn.:** Pokud jste zapojili zařízení do jacku AUX IN, před tím, než budete pokračovat, je zapněte.

**Pozn.:** Jestliže používáte SD kartu, vložte ji do slotu, dříve než nástroj zapnete (viz str. 10 "SD karty").

- **1. Na horním panelu stáhněte knob VOLUME do minimální pozice (zcela doleva).**
- **2. Na horním panelu podržte vypínač na min. 1s, až se tlačítko rozsvítí.** Jakmile STAGEMAN 80 dokončí spuštění, je připraven pro práci se zvukem.
- **3. Knobem VOLUME upravte hlasitost.**

## **Vypnutí přístroje**

A Nikdy nevypínejte nebo neodpojujte napájecí kabel během nahrávání, dokud jsou konvertována data, nebo během zápisu dat do systému.

Můžete tím zničit data ve STAGEMAN 80 nebo na SD kartě. Jestliže jsou data na SD kartě poškozená, zformátujte kartu.

- **1. Jestliže nahráváte nebo přehráváte, stiskem tlačítka [ ] zastavíte.**
- **2. Podržte vypínač na 1s nebo déle; až začne tlačítko blikat.**

Po určité době vypínač a indikace na displeji zhasnou, a STAGEMAN 80 se vypne.

## **Quick Start**

Sekce Quick Start vysvětluje základní funkce STAGEMAN 80. Chcete-li pochopit základní funkce, začněte přečtením této kapitoly; pak si přečtěte následující kapitoly, chcete-li jít hlouběji.

## **Poslech Demo songů**

STAGEMAN 80 obsahuje data demo songů. Začněte poslechem zvuku STAGEMAN 80.

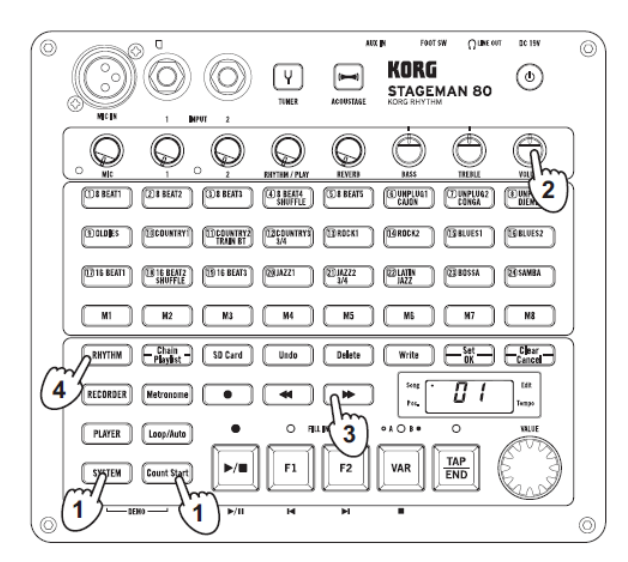

- **1. Chcete-li vstoupit do režimu Demo mode, stiskněte současně tlačítka [SYSTEM] a [Count Start].**
	- Tlačítka [SYSTEM] a [Count Start] blikají, a přehraje se Demo song.

Tlačítka na horním panelu svítí v synchronizaci k demo songu.

- **2. Knobem VOLUME nastavte hlasitost demo songu.**
- **3. Stiskněte [ ] nebo [ ] chcete-li se posunout k předchozímu nebo následujícímu songu.**
- **4. Chcete-li ukončit režim Demo mode, stiskněte jedno z tlačítek režimu [RHYTHM], [RECORDER], [PLAYER] nebo [SYSTEM].**

## **Zapojení a hraní na nástroj**

STAGEMAN 80 je vybaven mikrofonním vstupem, dvěma vstupy pro kytaru nebo basu, a AUX vstupem, což umožňuje vícekanálový mix. Podporovány jsou nejrůznější vstupy, včetně kytary, baskytary a mikrofonu.

## **Hraní na kytaru**

Zde se dovíte, jak zapojit kytaru.

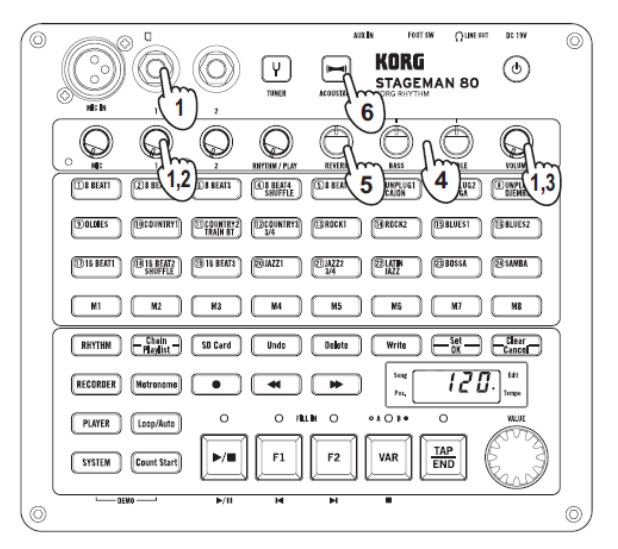

- **1. Nastavte knoby (INPUT) 1 a VOLUME do minimální polohy, a kytaru zapojte do jacku INPUT 1.**
- **2. Knobem (INPUT) 1 nastavíte vstupní úroveň.** Chcete-li předejít klipům v signálu (příliš silném signálu), tento knob doporučujeme nastavit tak, aby se LEDka špiček nerozsvítila, je-li signál na vstupu i na vysoké hlasitosti.
- **3. Knobem VOLUME nastavujete hlasitost na výstupu, během vaší hry na kytaru.**
- **4. Otočením knobů TREBLE a BASS nastavte zvuk.**
- **5. Je-li potřeba, knobem REVERB nastavte efekt.** Reverb můžete aplikovat na signály z jacků MIC IN, INPUT 1 a INPUT 2. **Tip:** Pokud jste zapojili VOX VFS5, můžete jej využít k za/vypínání reverbu.
- **6. Jestliže aktivujete funkci Acoustage stiskem tlačítka [ACOUSTAGE], audio výstup STAGEMAN 80 bude v režimu rozšířeného stereo pole.**

Je-li aktivní funkce Acoustage, bude na všechny audio signály na výstupu STAGEMAN 80 aplikován široký stereo efekt.

## **Použití funkce ladičky**

STAGEMAN 80 má vestavěnou audio ladičku. Zde se dovíte, jak naladit kytaru

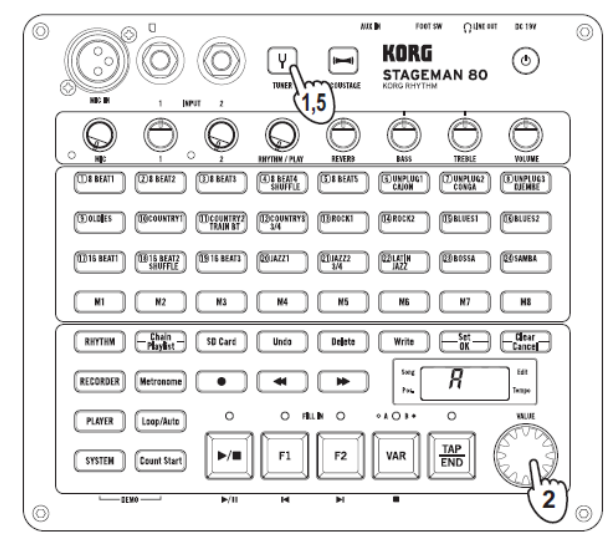

- **1. Stiskem tlačítka [TUNER] zapněte ladičku (tlačítko svítí).**
- **2. Kalibraci změníte kolečkem VALUE.** Kalibraci můžete změnit v rozsahu 435-445 Hz.

Standardně je kalibrace nastavena na 440 Hz. **3. Zahrajte na prázdnou strunu na kytaře.**

Na displeji se objeví jméno noty struny, na kterou jste zahráli.

Dolaďte strunu zhruba tak, až se na displeji objeví požadovaná nota.

První struna/šestá struna: "E"; druhá struna: "b"; třetí struna: "G"; čtvrtá struna: "d"; pátá struna: "A"

**4. Sledujte tlačítka [(1) 8 BEAT1] – [(24) SAMBA] a nalaďte strunu přesně.**

Tlačítka fungují jako stupnice. Laďte tak, že ve středu svítí pouze dva vertikální sloupce.

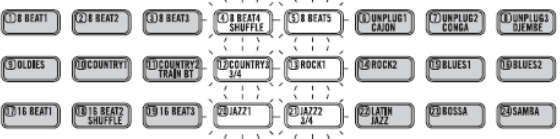

**5. Jakmile dokončíte ladění, stiskem tlačítka [TUNER] ladičku vypnete.**

**Tip:** Je-li zapnutá ladička, můžete tlačítky [M1]–[M8] ve zvolené sekci, kde bude znít slyšitelný referenční tón. Vyberte jako referenční tón jeden ze tří zvuků: guitar, bass nebo piano. Zvuk se přepíná s každým stiskem tlačítka [TAP/END].

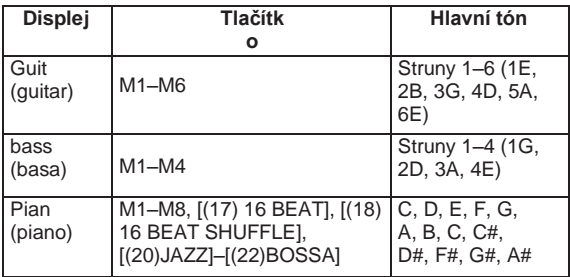

## **Použití mikrofonu**

Mikrofon zapojte do jacku MIC IN. Ve STAGEMAN 80 můžete použít pouze dynamické mikrofony.

Kondenzátorové mikrofony nejsou se STAGEMAN 80 kompatibilní.

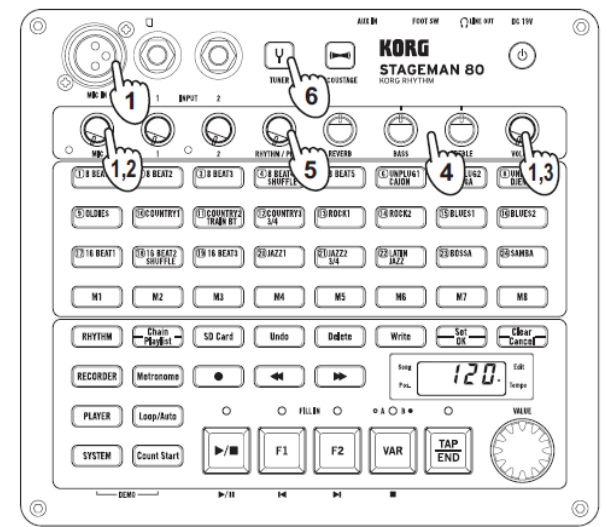

- **1. Nastavte knoby MIC a VOLUME do minimální polohy, a mikrofon zapojte do jacku MIC IN.**
- **2. Zpívejte do mikrofonu a knobem MIC nastavte úroveň na vstupu.** Chcete-li předejít klipům v signálu (příliš silném

signálu), tento knob doporučujeme nastavit tak, aby se LEDka špiček nerozsvítila, je-li signál na vstupu i na vysoké hlasitosti.

- **3. Knobem VOLUME nastavujete hlasitost na výstupu.**
- **4. Otočením knobů TREBLE a BASS nastavte zvuk.**
- **5. Je-li potřeba, knobem REVERB nastavte efekt. Tip:** Pokud jste zapojili VOX VFS5, můžete jej využít k za/vypínání reverbu.
- **6. Jestliže aktivujete funkci Acoustage stiskem tlačítka [ACOUSTAGE], audio výstup STAGEMAN 80 bude v režimu rozšířeného stereo pole.**

## **Přehrávání a nahrávání rytmických stylů (Rhythm mode)**

STAGEMAN 80 má 24 vestavěných rytmických stylů. Můžete zpívat, nebo hrát na nástroj, v doprovodu rytmického stylu. Vaše hra bude nahrávána do rekordéru společně s rytmickým stylem.

vyzkoušejte si rytmické styly různých žánrů.

## **Výběr a přehrávání rytmických stylů**

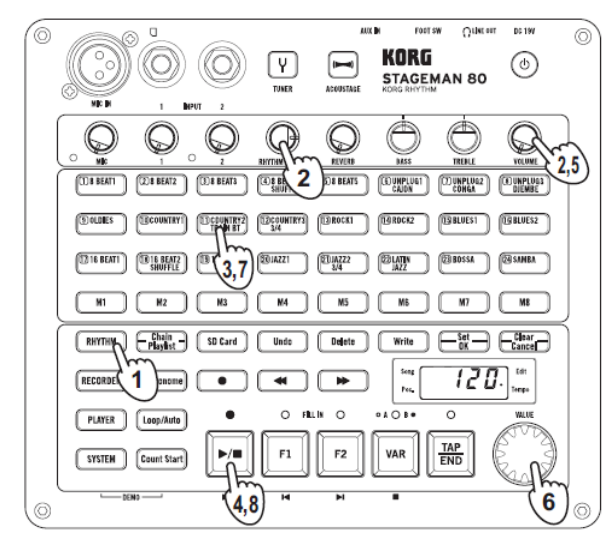

- **1. Stiskem tlačítka [RHYTHM] vstoupíte do režimu Rhythm mode (tlačítko svítí).**
- **2. Nastavte knob VOLUME na výrazně nižší úroveň, a knob RHYTHM/PLAY nastavte do pozice 3 hodiny.**
- **A** STAGEMAN 80 má poměrně hlasitý výstup v maximu, proto buďte opatrní při nastavení hlasitosti, než začnete hrát.
- **3. Tlačítky [(1) 8 BEAT1]–[(24) SAMBA] zvolíte rytmický styl.**

Tlačítko zvoleného rytmického stylu bude svítit.

**4. Stiskem tlačítka [ ] rytmický styl přehrajete.** Během přehrávání svítí LEDka nad tlačítkem [ $\blacktriangleright$ ]. Tlačítka [M1]–[M8] blikají, což značí aktuálně hrající takty rytmického stylu.

#### **5. Knobem VOLUME upravte hlasitost.**

## **6. Kolečkem VALUE upravte tempo.**

Tempo můžete změnit v rozsahu 48-240. Na displeji uvidíte aktuální hodnotu tempa.

**Tip:** Pokud přehrávání rytmiky stojí, můžete nastavit také tempo, několikerým stiskem tlačítka [TAP/END].

**7. Jestliže stisknete tlačítko jiného rytmického stylu, přehrávání se přepne na nově zvolený rytmický styl, na začátku nového taktu. Pozn.:** Stiskněte tlačítko o něco dříve, než se přepne

rytmický styl.

### **8. Stiskem tlačítka [ ] zastavíte přehrávání.**

**Tip:** Můžete využít funkce Chain a vytvořit rytmickou strukturu celého songu, a postupně přehrávat se zvolenou variací B.

Dalším stiskem se vrátíte k variaci A (tlačítko zhasne).

## **Přepínání variací a vložení přechodu nebo závěru**

Každý rytmický styl má dvě variace. Každá variace má tři rytmické šablony: basic, fill-in 1, a fill-in 2.

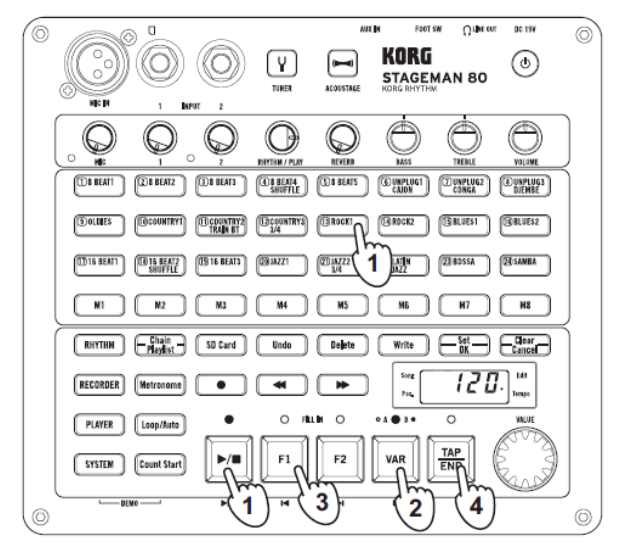

- **1. Zvolte rytmickou šablonu a přehrajte ji.** Viz str. 15 "Výběr a přehrávání rytmických stylů".
- **2. Stiskem tlačítka [VAR] přepínáte variace rytmického stylu.**

Na variaci B přepnete, až se spustí další takt. LEDka nad tlačítkem [VAR] svítí, to dosvědčuje (viz str. 20 "Funkce Chain").

- **3. Při přehrávání stiskněte tlačítko [F1] nebo [F2].** Přechod se přehraje při změně taktu (LEDka svítí), a pak se vrátí k základní rytmické šabloně. **Tip:** V zastaveném stavu můžete stiskem tlačítka [F1] nebo [F2] spustit přehrávání přechodu.
- **4. Během přehrávání stiskněte tlačítko [TAP/END].** V dalším taktu se přehraje závěr a pak se rytmický styl zastaví.

**Tip:** Pomocí footswitche VOX VFS5 můžete ovládat přehrávání rytmického stylu, a přitom hrát na nástroj.

## **Nahrávání vaší hry společně s přehrávaným rytmickým stylem**

V režimu Rhythm mode můžete nahrávat svou vlastní hru podle rytmického stylu.

Vytvořte řetězec rytmického stylu před songem, se kterým chcete hrát (viz str. 21 "Tvorba řetězce").

Náš příklad vysvětluje, jak nahrávat pomocí řetězce, který jste již zaregistrovali.

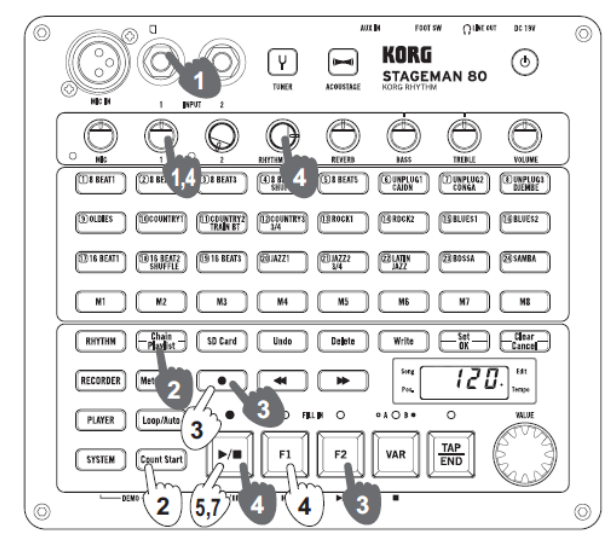

## **Příprava k nahrávání**

- A Nahraná data se ukládají na SD kartu, vloženou do slotu. Chcete-li nahrávat, vložte SD kartu do slotu ještě před zapnutím (viz str. 10 "Vložení nebo vyjmutí SD karty").
- **1. Připojte váš nástroj nebo mikrofon.**

Viz str. 13 "Zapojení a hraní na nástroj".

**Pozn.:** Funkce Acoustage nelze použít během nahrávání.

#### **2. Zvolte řetězec.**

Stiskem tlačítka [Chain/Playlist] funkci Chain zapnete (tlačítko se rozsvítí). Tlačítkem [F1] nebo [F2] můžete vybrat řetězec, který chcete přehrát. V našem příkladu stiskem tlačítka [F1] zvolíte řetězec

C01. Zadejte tempo dle potřeby.

**3. Uveďte STAGEMAN 80 do stavu standby pro nahrávání a vyberte cílové číslo songu. Tlačítkem [●] vstoupíte do režimu standby pro nahrávání (tlačítko svítí).**

Na displeji vidíte číslo songu (d01, d02...). Číslo nového songu bliká, a číslo již nahraného songu svítí. **Tlačítkem [F1] nebo [F2] můžete vybrat číslo songu, který chcete nahrát.**

**Tip:** Pokud je zde nenahraný (nový) song, automaticky bude zvoleno nejnižší následující pořadové číslo.

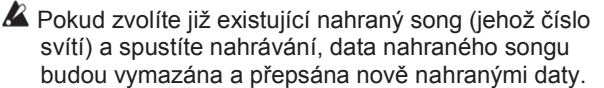

**4. Nastavte nahrávací úroveň rytmického stylu a mikrofonu či nástroje.**

Nastavte hlasitost audio souboru knobem RHYTHM/ PLAY na 3 hodiny. Knoby MIC, (INPUT) 1 a 2 nastavte příslušně hlasitost mikrofonu nebo nástroje.

**Pozn.:** Ve stavu standby pro nahrávání nebo během nahrávání (když tlačítko [●] bliká nebo svítí), tři LEDky nalevo od displeje fungují jako stupnice pro nahrávání. Nastavte knoby, uvedené výše tak, že LED indikátor špiček zasvítí jen občas.

Chcete-li zkontrolovat nahrávací úroveň rytmického stylu, stiskněte tlačítko  $\blacktriangleright$   $\blacksquare$  a proveďte nastavení záznamu. Pokud iste ukončili nastavení, stiskem [ $\blacktriangleright$ ] **I** zastavíte rytmický styl.

**Pozn.:** Nastavení knobu VOLUME nemá vliv na nahrávací úroveň. Pokud se objeví akustická zpětná vazba, tímto knobem snížíte celkovou hlasitost.

## **Spuštění nahrávání**

- **1. Proveďte kroky, popsané v "Přípravě k nahrávání", na str. 16.**
- **2. Stiskem tlačítka [Count Start] zapněte funkci Count Start (tlačítko se rozsvítí). Tip:** Funkce Count Start po stisku the [●] vloží

dvoutaktové odpočítání, než se spustí nahrávání.

**3. Tlačítkem [●] vstoupíte do režimu standby pro nahrávání.**

LEDky nad tlačítky [●] a [**▶ | ■**] blikají.

- **4. Tlačítkem [F1] nebo [F2] můžete vybrat číslo songu, který chcete nahrát. Pozn.:** Zvolte číslo songu, zvoleného v kroku 3, v "Přípravě k nahrávání", na stránce 16.
- **5. Stiskněte tlačítko [ ].** Zazní dva takty odpočítání a spustí se nahrávání. Jakmile se spustí nahrávání, LEDky nad tlačítky [●] a [▶  $\blacksquare$ ] se rozsvítí (tlačítko [Count Start] zhasne).
- **6. Hrajte podle rytmického stylu. Tip:** Pokud chcete, můžete nejprve nahrát rytmický styl, který jste zadali v řetězci, a pak provést overdubbing vaší hry. (Viz str. 17 "Nahrávání songu metodou Overdubbing").
- **7. Končíte-li nahrávání,** [ ] **nahrávání zastavíte.** Nahraný song si můžete poslechnout v režimu Recorder mode.

(Viz str. 17 "Přehrávání nahrané hry"). **Tip:** Jestliže řetězec obsahuje nastavení zastavení, automaticky se zastaví.

## **Využití funkcí rekordéru (Recorder mode)**

STAGEMAN 80 má vestavěný rekordér, který umí nahrávat z různých vstupních zdrojů. Toho využijete nejrůznějším způsobem, např. k náslechu vlastního cvičení, nebo k uložení záznamu svých hudebních nápadů. Nyní si povíme o nahrávání v režimu Recorder mode. Nahraný obsah se bude lišit následujícím způsobem, podle aktuálního režimu.

- 
- **Rhythm mode:** Záznam vaší hry současně s přehrávaným rytmickým stylem.
- **Recorder mode:** Nahrává vaši hru. Vaši hru můžete nahrát také metodou overdubbingu na již nahraná data songu.
- **Player mode:** Nahraje se vaše hra na nástroj i s přehrávaným audio souborem.

**Pozn.:** Efekty BASS, TREBLE a ACOUSTAGE nelze nahrávat. Efekt REVERB, aplikovaný na vstupní audio signál z jacků MIC IN, INPUT 1 a 2 nahrát můžete.

A Nahraná data se ukládají na SD kartu, vloženou do slotu. Chcete-li nahrávat, vložte SD kartu do slotu ještě před zapnutím (viz str. 10 "Vložení nebo vyjmutí SD karty").

## **Přehrávání nahrávky**

Režim Recorder mode využijete pro přehrávání záznamu hry, nahraného do STAGEMAN 80.

- **1. Stiskem tlačítkem [RECORDER] vstoupíte do režimu Recorder mode (tlačítko svítí).**
- **2. Tlačítkem [F1] nebo [F2] můžete vybrat číslo songu, který chcete přehrát.**
- **3. Knobem RHYTHM/PLAY nastavíte hlasitost nahraného záznamu.**

**A** Pokud potřebujete, aby byl dříve nahraný zvuk nahraný na stejné hlasitosti, jako byl původně, natočte knob RHYTHM/PLAY zcela doprava.

- **4. Stiskem tlačítka** [ ] **spustíte přehrávání.**
- **5. Stiskem tlačítka** [ ] **přehrávání zastavíte. Chcete-li se vrátit na začátek songu, stiskněte tlačítko [VAR].**

## **Nahrávání vaší hry**

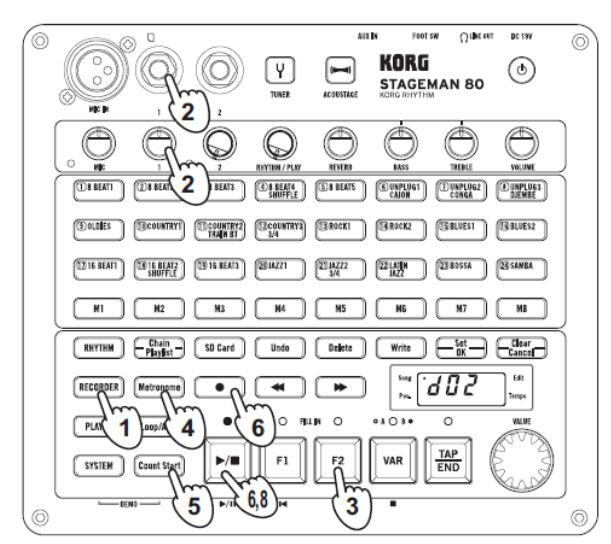

- **1. Stiskem tlačítkem [RECORDER] vstoupíte do režimu Recorder mode (tlačítko svítí).**
- **2. Zapojte mikrofon nebo nástroj, který chcete nahrát, a nastavte příslušně hlasitost.** Viz str. 13 "Zapojení a hraní na nástroj".
- **3. Zvolte nový song. Dokud na displeji bliká číslo songu, stiskněte tlačítko [F2].**

Blikající čísla jsou nové songy. Čísla, která zůstanou svítit, jsou dříve nahrané songy.

**Tip:** U STAGEMAN 80 nazýváme nahraná data "data songu" a pracujeme s nimi v jednotkách, nazývaných "songy".

**4. Chcete-li slyšet metronom při nahrávání, stiskem tlačítka [Metronome] jej zapněte.** Pomocí tlačítek [(1) 8 BEAT1]–[(16) BLUES2] vyberte zvuk metronomu (viz str. 26 "Výpis zvuků").

Standardně je rytmus metronomu nastaven na 4/4. Chcete-li změnit rytmus metronomu, podržte tlačítko [Metronome] a otočte kolečkem VALUE. Rytmus si můžete vybrat z 9 možností 3/4, 4/4, 4/5, 7/4, 5/8, 6/8, 7/8, 9/8 a 12/8. Na displeji vidíte rytmus.

Příklady zobrazení na displeji: 4/4 time signature: "04:04"

- **5. Stiskem tlačítka [Count Start] zapněte funkci Count Start (tlačítko se rozsvítí).**
- **6. Chcete-li začít nahrávat, stisknete tlačítko [●] a pak tlačítko [ ].**

Zazní dvoutaktové odpočítání a spustí se nahrávání (tlačítko [Count Start] zhasne).

Pozice songu na displeji se změní na indikaci času.

- **7. Zahrajte na nástroj.**
- **8. Končíte-li nahrávání,** [ ] **nahrávání zastavíte.**

## **Overdubbing nahraného songu**

Overdubbing je proces nahrávání dodatečného materiálu do dříve nahraného songu.

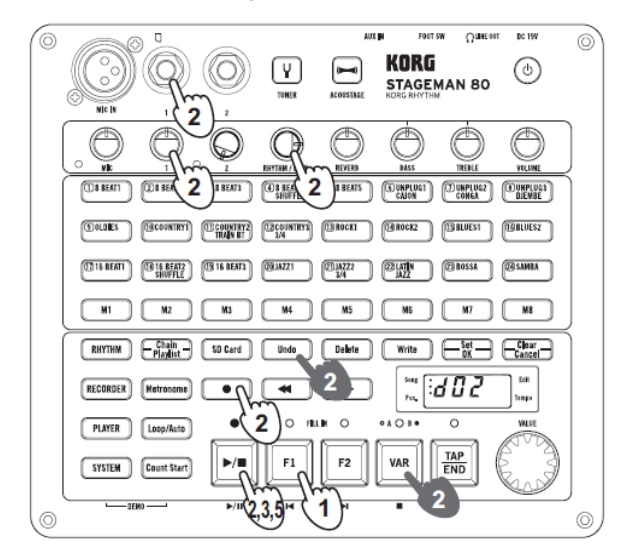

**1. Tlačítkem [F1] nebo [F2] můžete vybrat číslo songu, který chcete nahrát metodou overdubbing.**

**2. Nastavte přehrávaný audio signál a nahrávací úroveň mikrofonu nebo nástroje.** Nastavte hlasitost audio souboru knobem RHYTHM/ PLAY na 3 hodiny. Knoby MIC, (INPUT) 1 a 2

nastavte příslušně hlasitost mikrofonu nebo nástroje.

Pokud potřebujete, aby byl dříve nahraný zvuk nahraný na stejné hlasitosti, jako byl původně, natočte knob RHYTHM/PLAY zcela doprava.

**Pozn.:** Ve stavu standby pro nahrávání nebo během nahrávání (když tlačítko [●] bliká nebo svítí), tři LEDky nalevo od displeje fungují jako stupnice pro nahrávání. Nastavte knoby, uvedené výše tak, že LED indikátor špiček zasvítí jen občas.

**Pozn.:** Chcete-li zkontrolovat nahrávací úroveň audio přehrávání záznamu, stiskněte tlačítko [ $\blacktriangleright$  | a případně upravte nastavení.

Pokud jste ukončili nastavení metronomu, stiskem [VAR] se vrátíte na začátek songu. Po nahrávání a nastavení úrovně se stiskem tlačítka [Undo] vrátíte do stavu před nahráváním.

**Pozn.:** Nastavení knobu VOLUME nemá vliv na nahrávací úroveň. Pokud se objeví akustická zpětná vazba, tímto knobem snížíte celkovou hlasitost.

**3. Chcete-li spustit overdubbing, stiskněte tlačítko [●] a pak tlačítko [ ].**

**Tip:** Jestliže stisknete tlačítko [Count Start], aktivujete funkci Count Start, a overdubbing se spustí pod dvoutaktovém odpočítání.

- **4. Zahrajte na nástroj.**
- **5. Končíte-li nahrávání,** [ ] **nahrávání zastavíte.**

## **Použití bodu Punch-In při overdubbingu do nahraného songu**

Můžete přehrávat song a pak spustit nahrávání stiskem tlačítka [●] ve chvíli, kdy chcete zahájit overdubbing.

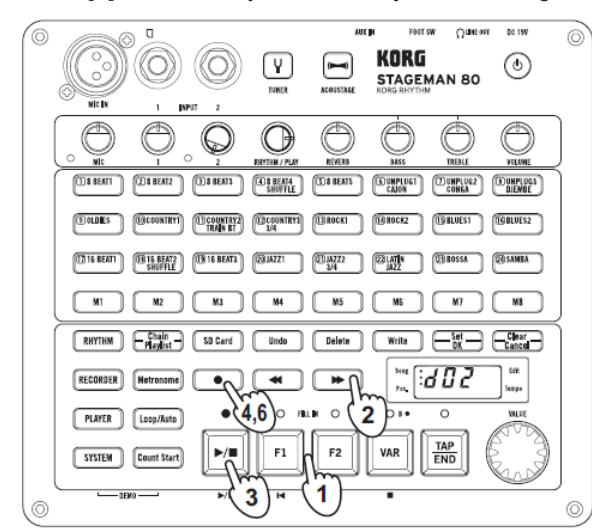

- **1. Tlačítkem [F1] nebo [F2] můžete vybrat song, který chcete přidat metodou overdubbing.**
- **2. Tlačítkem [ ] nebo [ ] posuňte pozici poněkud blíže k bodu Punch-in, kam chcete vstoupit.** Na displeji vidíte polohu v songu.
- **3. Stiskem tlačítka [ ] spustíte přehrávání.**
- **4. Těsně před bodem, kde má začít overdubbing, stiskněte tlačítko [●] a spustí se nahrávání (tlačítko svítí).**
- **5. Zahrajte na nástroj.**
- **6. Končíte-li hraní, stiskem** [●] **overdubbing zastavíte.** Song se přepne z nahrávání na přehrávání (tlačítko zhasne).

**Tip:** Pokud jste zapojili VOX VFS5, můžete jej využít k ovládání bodu Punch-In při nahrávání.

**Tip:** Můžete dále využít funkci Mark a nahrávat konkrétní oblast. (viz str. 23 "Funkce Mark").

## **Návrat do stavu před nahráváním (Undo).**

Jestliže nejste spokojeni s nahraným záznamem, můžete použít tlačítko [Undo].

**Pozn.:** Funke Undo je dostupná pouze pro nahrávání v režimu Recorder.

- **1. Po nahrávání se stiskem tlačítka [Undo] vrátíte do stavu před nahráváním (tlačítko se rozsvítí).**
- **2. Pokud stisknete tlačítko znovu, vrátíte se do stavu po nahrávání (tlačítko svítí).**

## **Vymazání nahraného songu**

Na jednu SD kartu můžete nahrát až 50 songů. Avšak v určitých případech, počet songů, který lze nahrát, může být nižší než 50, podle délky nahraných songů a kapacity SD karty.

Není-li na SD kartě dostatek volné kapacity, budete potřebovat jinou SD kartu, nebo vymazat data z této aktuální.

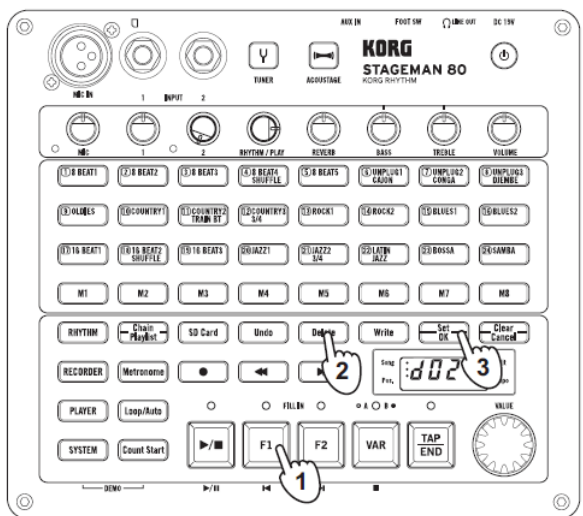

- **1. Tlačítkem [F1] nebo [F2] můžete vybrat song, který chcete vymazat.**
- **2. Podržte tlačítko [Delete] až se rozsvítí.** Tlačítka [Set/OK] a [Clear/Cancel] blikají.
- **3. Stiskněte tlačítko [Set/OK].**

Chcete-li vymazání zrušit, stiskněte tlačítko [Clear/ Cancel].

Jakmile tlačítko [Delete] zhasne, je vymazání dokončeno.

## **Přehrávání audio souborů a nahrávání vaší hry (Player mode)**

V režimu Player, můžete přehrávat audio soubory ve formátu WAV (44.1 kHz/16-bit) z SD karty. Můžete také nahrávat vaši hru do rekordéru společně s přehrávaným audio souborem.

## **Přehrávání audio souborů, uložených na SD kartě**

Povíme si, jak můžete kopírovat audio soubory z počítače na SD kartu a tyto soubory přehrávat ve STAGEMAN 80.

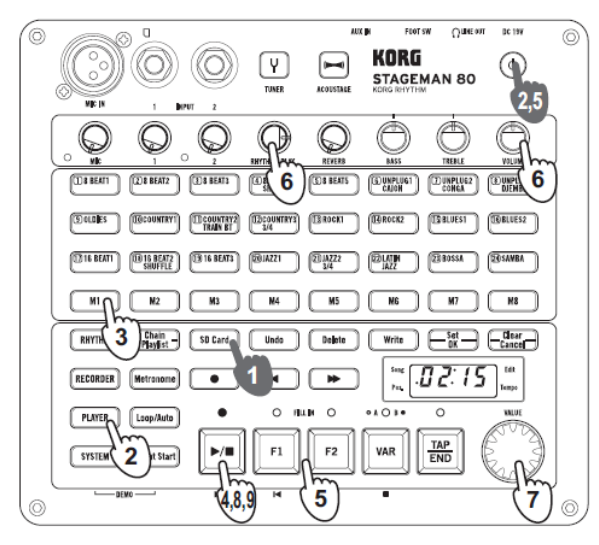

## **Příprava audio souborů**

- **1. Zformátujte SD kartu ve STAGEMAN 80.** Viz str. 10 "Formátování (inicializace) SD karty"
- 
- **2. Vypněte STAGEMAN 80 a vyjměte SD kartu. 3. Vložte SD kartu do počítače, a zkopírujte audio soubor z počítače do jedné z pamětí [M1]**–**[M8] ve složce PLAYER, na SD kartě.**
	- Viz str. 26 "Struktura složek a souborů"
- **4. Jakmile dokončíte kopírování audio souborů, vyjměte SD kartu z počítače a vložte ji do STAGEMAN 80.**
- **5. Zapněte STAGEMAN 80.**

## **Přehrávání**

- **1. Proveďte kroky, popsané v "Přípravě audio souborů", na str. 19.**
- **2. Stiskem tlačítka [PLAYER] vstoupíte do režimu Player.**

Tlačítko [SD Card] svítí.

Na displeji vidíte počet audio souborů na SD kartě. Je zvolena první datová položka na SD kartě. Audio soubory ve složce PLAYER na SD kartě zobrazuje STAGEMAN 80 v abecedním pořadí podle jména.

- **3. Tlačítky [M1]**–**[M8] vyberte složku na SD kartě, v níž je song, který chcete přehrát.** Tlačítko odpovídající zvolené stopě bliká. Viz str. 26 "Struktura složek a souborů"
- **4. Stiskem tlačítka [ ] přehrajete soubor.** Jakmile přehrávání skončí, přehraje se další soubor.

Jakmile přehrajete všechny soubory na SD kartě, přehrávání se zastaví.

**Tip:** Je to díky standardnímu nastavení, Loop/ Auto je zapnuto, a pracovní režim je LP:C1. Tento režim můžete změnit (viz str. 24 "Funkce Loop/autoconsecutive playback").

- **5. Tlačítkem [F1] nebo [F2] můžete zvolil audio soubor pro přehrání.**
- **6. Knobem RHYTHM/PLAY nastavíte hlasitost přehrávání audio souboru, a knobem VOLUME pak celkovou hlasitost.**
- **7. Můžete také využít knobu VALUE a změnit rychlost přehrávání.** Rychlost můžete nastavit v rozsahu +/–20%. Na displeji vidíte hodnotu na cca 1s, a pak se vrátí zobrazení pozice přehrávání.
- **8. Během přehrávání můžete stiskem [ ] pozastavit přehrávání.**

Když stisknete tlačítko [VAR], přehrávání se zastaví a vrátí na začátek.

**9. Dalším stiskem tlačítka [ ] spustíte přehrávání od pozice pozastavení.**

**Tip:** V režimu Player využijete funkci Playlist k přehrávání pouze souborů, které chcete, v zadaném pořadí (viz str. 24 "Funkce Playlist").

## **Nahrávání vaší hry společně s přehrávaným audio souborem**

Pokud je možné nahrávat vaši hru společně se stylem, můžete nahrávat také s přehrávaným audio souborem.

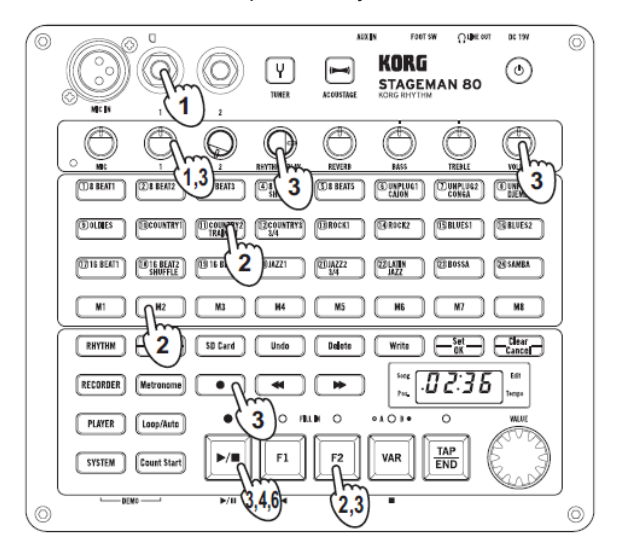

- Nahraná data se ukládají na SD kartu, vloženou do slotu. Chcete-li nahrávat, vložte SD kartu do slotu ještě před zapnutím (viz str. 10 "Vložení nebo vyjmutí SD karty").
- **1. Zapojte mikrofon nebo nástroj, který chcete nahrát, a nastavte příslušně hlasitost.** Viz str. 13 "Zapojení a hraní na nástroj".
- **2. Tlačítky [M1]–[M8], [(1) 8 BEAT1]–[(24) SAMBA] nebo [F1] a [F2] vyberte audio soubor.**

## **3. Uveďte STAGEMAN 80 do stavu standby pro**

**nahrávání, a zvolte číslo songu, který chcete nahrát.** Stiskem tlačítka [●] vstoupí STAGEMAN 80 do stavu standby pro nahrávání, a pak tlačítkem [F1] nebo [F2] zvolíte číslo songu, který chcete nahrát. Na displeji vidíte číslo songu (d01, d02...). Číslo nového songu bliká, a číslo již nahraného songu svítí.

**Tip:** Pokud je zde nový song, automaticky bude zvoleno nejnižší číslo nového songu.

- Pokud zvolíte již existující nahraný song (jehož číslo svítí) a spustíte nahrávání, data nahraného songu budou vymazána a přepsána nově nahranými daty.
- **Nastavte přehrávání audio souboru a nahrávací úroveň mikrofonu nebo nástroje.** Nastavte hlasitost audio souboru knobem RHYTHM/ PLAY na 3 hodiny. Knoby MIC, (INPUT) 1 a 2 nastavte příslušně hlasitost mikrofonu nebo nástroje. **Pozn.:** Nastavte úroveň tak, aby horní LEDka ze tří LEDek na levé straně od displeje jen příležitostně mrkla.

**Pozn.:** Chcete-li zkontrolovat úroveň nahrávání audio souboru, stiskněte tlačítko [ $\blacksquare$ ], tím vstoupí STAGEMAN 80 do stavu nahrávání. Když končíte nastavení úrovně, stiskem tlačítka [ $\blacktriangleright$  | ] operaci zastavíte; pak zvolte song znovu, ve stavu standby pro nahrávání.

**Pozn.:** Nastavení knobu VOLUME nemá vliv na nahrávací úroveň. Pokud se objeví akustická zpětná vazba, tímto knobem snížíte celkovou hlasitost.

- **4. Stiskem tlačítka [ ] spustíte nahrávání.** LEDky nad tlačítkem [●] a tlačítko **[ ]** svítí.
- **5. Hrajte na nástroj podle přehrávaného audio souboru.**
- **6. Končíte-li nahrávání,** [ ] **nahrávání zastavíte.** Můžete si poslechnout nahraný song v režimu Recorder (viz str. 17 "Přehrávání nahraného záznamu hry").

**Tip:** Můžete importovat data, použitelná v režimu Recorder, a využití režimu Recorder pro overdubbing na tato data. (viz str. 17 "Nahrávání songu metodou Overdubbing").

**Pozn.:** Pokud nahráváte v režimu Player, nelze začít nahrávat od konkrétního bodu přehrávání, ani pouze zadanou oblast. Můžete nahrávat pouze od začátku audio souboru. Pokud chcete ze středu přehrávání, nebo pouze zadanou oblast, musíte využít funkci Import.

## **Režim Rhythm**

V režimu Rhythm můžete přehrávat rytmické styly a nahrávat svou hru, a také využívat následující funkce.

- "Funkce Memory", která registruje vaše oblíbené rytmické variace a tempo hry.
- "Funkce Chain", která umožňuje tvorbu rytmických stylů celého songu, zadáním rytmický styl rpo každý takt.
- "Funkce Metronome" umožňuje znít metronomu v rytmu a tempu, které jste zadali.
- "Funkce Count Start", která umožňuje vložit dvoutaktové odpočítání při přehrávání rytmického stylu.

Sekce "Režim Rhythm" popisuje tyto funkce. Návod základních operací, viz "Hraní a nahrávání rytmických stylů (Režim Rhythm)" na str. 15.

## **Registrace rytmické variace a tempa tlačítkům [M1]–[M8]**

Můžete si zaregistrovat oblíbenou rytmickou variaci a tempo přehrávání pro každé z tlačítek [M1]–[M8].

## **Registrace rytmické variace a tempa**

- **1. Zvolte rytmickou variaci, kterou chcete zaregistrovat, a zadejte tempo. Pozn.:** Nelze zaregistrovat přechod Fill-in nebo závěr Ending.
- **2. Stiskem tlačítka [ ] rytmický styl zastavíte.**
- **3. Podržte tlačítko [Set] a stiskněte jedno z tlačítek [M1]–[M8].**

Variace rytmického stylu a tempo jsou registrované.

### **Zrušení registrace rytmické variace a tempa**

**1. Zastavte rytmický styl, podržte tlačítko [Clear/ Cancel] a stiskněte tlačítko, jehož registraci chcete zrušit.** Registrovaný obsah je zrušen.

### **Použití tlačítek paměti pro vyvolání registrace**

**Tip:** Pokud dorazila jednotka z výroby, jsou rytmický styl i tempo, jednotlivým tlačítkům [M1]–[M8] již přiřazeny.

**1. Když zastavíte rytmický styl, stiskem jednoho z tlačítek [M1]–[M8] zvolte rytmus, zaregistrovaný tomuto tlačítku.**

Rytmický styl přepíná variace a tempo, zaregistrované tomuto tlačítku.

Tlačítka [M1]–[M8], kterým je přiřazena variace a tempo, svítí, když rytmický styl zastavíte.

Pokud stiskem tlačítka zvolíte rytmus, změní se na blikání.

**2. Stiskněte tlačítko [ ].**

Přehraje se variace stylu, zaregistrovaného tomuto tlačítku.

## **Funkce Chain**

Funkce Chain umožňuje tvořit rytmickou stopu pro celý song, zadáním rytmického stylu v každém taktu.

## **Vytvoření řetězce**

- **1. Stiskem tlačítka [Chain/Playlist] zapněte funkci Chain (tlačítko svítí).**
- **2. Tlačítky [F1] a [F2] zvolíte banku řetězců.** Můžete vytvořit až 30 bank řetězců. Při spuštění STAGEMAN 80, je zvolen první řetězec (C01).
- **3. Podržte tlačítko [Chain/Playlist] až začne blikat.** Tři tlačítka [Chain/Playlist], [Set/OK], a [Clear/ Cancel] blikají, což značí, že můžete nyní zaregistrovat rytmický styl pro každý takt.

LEDka tlačítka [  $\blacktriangleright$   $\blacksquare$ ] bliká, když hraje rytmický styl. Na displeji vidíte číslo taktu. Tlačítka [M1]–[M8] blikají jako vodítka, pro osm jednotek taktů, v zadaném umístění taktu.

Pokud jste zvolili řetězec, kde je již rytmický styl zaregistrovaný, slyšíte rytmický styl, který je registrovaný na prvním nebo na zadaném taktu. Pokud jste v řetězci zatím nezaregistrovali žádný rytmický styl, uslyšíte rytmický styl "8 BEAT1", který je zaregistrovaný standardně pro první takt.

- **4. Zvolte tempo.**
- **5. Tlačítky [(1) 8 BEAT1]–[(24) SAMBA], [VAR], [F1] a [F2] zadejte rytmický styl, variaci a přechod Fill-in, které chcete zaregistrovat.**
- **6. Stiskem tlačítka [Set/OK] přepínáte variace rytmického stylu.**

Rytmický styl je zaregistrovaný tomuto taktu, a posunete se na další takt. U taktů, kde jste dokončili registraci, nyní trvale svítí tlačítka ([M1]–[M8]).

- **7. Chcete-li zadat takt, kam chcete zaregistrovat**  rytmický styl, použijte tlačítko [<a>|<a>|</a>, pol<br/>**1.**
- **8. Opakováním kroků 4-6 pokračujte v registraci.** Můžete registrovat rytmické styly až do 999 taktů v jednom řetězci.
- **9. Chcete-li zrušit styl v zadaném taktu, stiskněte tlačítko [Clear/Cancel].**

Tlačítka [M1]–[M8], odpovídající tomuto taktu, zhasnou.

- **10. Chcete-li přidat jeden takt před zadaný takt, podržte tlačítko [Set/OK] na přibližně 1s. Chcete-li vymazat zadaný takt, podržte tlačítko [Clear/Cancel] na cca 1s.**
- **11. Chcete-li zaregistrovat pozici posledního taktu, stiskem tlačítka [ ] zhasnete LEDku a pak stiskněte tlačítko [Set/OK]. Chcete-li zaregistrovat pozici na konci hry, stiskněte tlačítko [TAP/END], tím se LEDka rozsvítí a pak stiskněte [Set/OK].**
- **12. Když končíte registraci rytmických stylů, stiskněte tlačítko [Chain/Playlist] (rozsvítí se).** V tom okamžiku potvrdíte veškerá nastavení a tempo.
- **13. Chcete-li slyšet nově vytvořený řetězec od prvního taktu, stiskem tlačítka [VAR] se vrátíte na první takt a pak stiskem tlačítka [ ] spustíte přehrávání.**

## **Přehrávání vytvořeného řetězce**

**1. Pokud svítí tlačítko [Chain/Playlist], stiskněte tlačítko [ ].**

Začnou hrát registrované rytmické styly, od prvního taktu. Jakmile přehrávání dosáhne posledního taktu, zastaví se. Během přehrávání můžete stiskem [ $\blacksquare$ ] pozastavit přehrávání. Dalším stiskem obnovíte pozastavené přehrávání.

Jestliže stisknete tlačítko [VAR] během přehrávání, zastaví se a vrátíte se na první takt.

## **Vymazání všech rytmických stylů, zaregistrovaných do celého řetězce**

- **1. Tlačítky [F1] a [F2] vyberte řetězec, ze kterého chcete vymazat všechny zaregistrované rytmické styly.**
- Na displeji se objeví číslo zvoleného řetězce (C\*\*). **2. Podržte tlačítko [Delete] až se rozsvítí.** Tlačítka [Set/OK] a [Clear/Cancel] blikají. Číslo řetězce na
- displeji začne blikat. **3. Stiskněte tlačítko [Set/OK].** Jakmile tlačítko [Delete] zhasne, je vymazání dokončeno.

Řetězec má nyní standardní nastavení (zaregistrovaný je rytmický styl 8 BEAT1).

## **Funkce Metronome**

To umožňuje znít metronomu v rytmu a tempu, které jste zadali.

- **1. Stiskem tlačítka [Metronome] zapněte metronom (tlačítko svítí).**
- **2. Tlačítky [(1) 8 BEAT1]–[(16) BLUES2] zvolíte zvuk pro metronom.**
- **3. Kolečkem VALUE upravte tempo metronomu. Tip:** Také tlačítko [TAP/END] lze použít pro nastavení tempa.
- **4. Knobem RHYTHM/PLAY nastavíte hlasitost metronomu.**

**Pozn.:** Zvuk metronomu se nenahrává, když hrajete podle něj.

**Pozn.:** V režimu Rhythm si můžete vybrat, zda budete hrát podle metronomu nebo rytmického stylu. Pokud zní

metronom, stiskem tlačítka **[ ]** jej vypnete a přepnete na přehrávání rytmického stylu.

V režimu Recorder můžete použít jen metronom. V režimu Player, nelze použít nic.

#### **Rytmus metronomu**

Rytmus metronomu je normálně nastaven na 4/4 (když podržíte tlačítko [Metronome], na displeji se objeví "04:04"). Chcete-li změnit rytmus metronomu, podržte tlačítko [Metronome] a otočte kolečkem VALUE. Můžete si vybrat z následujících rytmů: 3/4, 4/4, 5/4, 7/4, 5/8, 6/8, 7/8, 9/8, a 12/8.

## **Funkce Count start**

Funkce Count Start vloží dvoutaktové odpočítání před zahájení rytmického stylu.

A Odpočítání má stejný rytmus jako rytmický styl.

## **Použití funkce Count Start**

- **1. Stiskem tlačítka [Count Start] zapněte funkci Count Start (tlačítko se rozsvítí).**
- **2. Stiskněte tlačítko [ ].** Zazní dvoutaktové odpočítání a pak se spustí rytmický styl (tlačítko [Count Start] zhasne).

## **Zvukový charakter při nastavení tempa/rychlosti přehrávání**

V režimu Rhythm u STAGEMAN 80, se přehrávají speciální audio data rytmických stylů.

Audio data jsou k dispozici v několika vrstvách, takže každý audio záznam působí ve svém rozsahu tempa naprosto přirozeně.

Pokud nastavíte tempo, přehrávaná audio data lze přepínat podle rozmezí nastavení; to může způsobit, že se bude poněkud lišit charakter zvuku, v závislosti na tempu.

## **Režim Recorder**

STAGEMAN 80 umí nahrávat z různých vstupních zdrojů, jako je vaše hra na nástroj, zapojený do jacku INPUT 1 nebo INPUT 2, vokál z mikrofonu, zapojeného do jacku MIC IN, nebo na elektronický nástroj, zapojený do jacku AUX IN.

Nahraná data se ukládají ve 44.1 kHz/16-bit stereo WAV formátu na SD kartu, vloženou do slotu.

Na SD kartu ve slotu můžete uložit až 50 songů. Avšak v určitých případech, počet songů, který lze nahrát, může být nižší než 50, podle délky nahraných songů a kapacity SD karty.

Další podrobnosti o základním ovládání, viz "Registrace rytmických variací a tempa do pamětí [M1]–[M8]", na str. 20.

 $\triangle$  Jestliže na displeji vidíte chybovou zprávu, jako Crd bSy (Card-Busy) nebo "Err-Crd-\*\*\*" (Error Card \*\*\*) během přehrávání nebo nahrávání, zformátujte kartu (viz str. 10 "Formátování (inicializace) SD karty").

STAGEMAN 80 má ve výbavě následující funkce, užitečné pro nahrávání.

- "Funkce Metronome" umožňuje znít metronomu během nahrávání, v rytmu a tempu, které jste zadali.
- "Funkce Count Start" vloží dvoutaktové odpočítání před spuštění nahrávání.
- "Funkce Mark" umožňuje zaregistrovat pozici v songu, a vyvolat ji během nahrávání.
- "Funkce loop-playback and region-record" umožňuje smyčkové přehrávání nebo nahrávání v oblasti mezi zadanými značkami.

Tyto funkce podrobněji vysvětlíme v sekci "Režim Recorder".

## **Funkce Metronome**

Umožňuje znít metronomu během nahrávání, v rytmu a tempu, které jste zadali. V režimu Recorder mode je hlasitost metronomu fixní, a nelze ji ovládat knobem RHYTHM/PLAY.

Navíc, v režimu Recorder můžete použít pouze metronom. Ostatní funkce jsou stejné jako u režimu Rhythm.

**Tip:** Zvuk metronomu se nenahrává, když hrajete podle něj.

Viz str. 21 "Funkce Metronome"

## **Funkce Count start**

Funkce Count Start vloží dvoutaktové odpočítání před zahájení nahrávání.

- **1. Stiskem tlačítka [Count Start] zapněte funkci Count Start (tlačítko se rozsvítí).**
- **2. Stiskněte tlačítko [●] a pak tlačítko [ ].** Zazní dva takty odpočítání a spustí se nahrávání.

**Tip:** Chcete-li využít funkci Count Start pro overdubbing, musíte nastavit tempo tak, aby odpovídalo songu.

### **Rytmus odpočítání**

Rytmus odpočítání se odvíjí od metronomu. Chcete-li jej změnit, podržte tlačítko [Metronome] a otočte kolečkem VALUE.

## **Funkce Mark**

Tato funkce umožňuje zaregistrovat značku na požadovaném místě v songu, a pak ji vyvolat v případě potřeby, např. při nahrávání. Značky můžete zaregistrovat na osm pozic v songu, a přesouvat se přímo na zaregistrovanou značku, stiskem tlačítka.

## **Registrace značky**

- **1. Tlačítky [F1]/[F2] zvolíte song.**
- **2. Stiskem tlačítka [ ] přehrajete song.**
- **3. V místě, kde chcete zaregistrovat značku, podržte tlačítko [Set/OK] a stiskněte jedno z tlačítek [M1]– [M8] (tlačítko zhasne).**
- **4. Stiskem tlačítka [ ] zastavíte přehrávání songu.**
- **5. Stiskněte tlačítko [M1]–[M8], které jste zaregistrovali.** Posuňte se na pozici v songu, na které jste zaregistrovali značku.

## **Vymazání značky**

**1. Podržte tlačítko [Clear/Cancel] a stiskněte tlačítko ([M1]–[M8]), kam jste zaregistrovali značku, kterou chcete vymazat.**

Značka, zaregistrovaná stisknutému tlačítku, bude vymazána (tlačítko zhasne).

## **Funkce Loop recording/playback**

Můžete přehrávat i nahrávat v oblasti, vyznačené značkami, které jste zadali.

### **Přehrávání smyčky nebo nahrávání oblasti**

Vysvětlíme si, jak přehrávat a nahrávat v oblasti,

- vyznačené značkami, zaregistrovanými tlačítky [M1] a [M2]. **1. Stiskem tlačítka [Loop/Auto] zapnete funkci Loop**
- **(tlačítko se rozsvítí). 2. Stiskem tlačítka [M1] zadejte startovní pozici**

**smyčky.** Tlačítko bliká a oblast smyčky je zadána jako prostor mezi značkami, zaregistrovanými pomocí tlačítek [M1] a [M2].

**Pozn.:** Pro oblast smyčky zadejte minimálně 2 sekundy. Oblast smyčky je vyznačena startovní pozicí a koncovou pozicí, kterou zaregistrujete dalším tlačítkem vpravo. Např. když zadáte startovní pozici tlačítkem [M1], bude oblast smyčky mezi body [M1]–[M2]; když zadáte pozici tlačítkem [M2] jako startovní, bude oblast smyčky zadána body [M2]–[M3]. Jestliže nezaregistrujete pro následující číselné tlačítko žádnou značku, bude nastavení smyčky ignorováno. Proto tlačítkem [M8] nelze zadat startovní pozici smyčky.

## **3. Stiskněte tlačítko [ ].**

Smyčkové přehrávání se děje v oblasti, zadané tlačítky [M1] a [M2].

- **4. Stiskněte tlačítko [●].** Poté co přehrávání dorazí na konec oblasti smyčky, spustí se nahrávání od startovní pozice smyčky.
- **5. Hrajte na nástroj a svou hru nahrávejte.** Záznam skončí, jakmile pozice songu dosáhne koncového bodu smyčky, a spustí se přehrávání od začátku.

Chcete-li pokračovat overdubbingem, stiskněte znovu tlačítko [●] a proces se zopakuje.

**6. Stiskem tlačítka [ ] zastavíte nahrávání.**

## **Export dat songu**

Data songu, která jste nahráli, můžete exportovat (zapsat) jako audio soubor na SD kartu.

Exportovaný audio soubor lze přehrát v režimu Player ve STAGEMAN 80, nebo v běžném audio přehrávači, popř. jej nahrát do DAW v počítači.

Exportovaný audio soubor je v následujícím formátu.

- Formát souboru: WAVE formát, nekomprimovaný, lineární vzorek PCM
- Bitová hloubka: 16 bit
- Vzorkovací frekvence: 44,1 kHz
- Jméno souboru: SONGnnnn.WAV (čtyři znaky "nnnn" značí automaticky přiřazené následující číslo)

## **Procedura Export**

- **1. Tlačítkem [F1] nebo [F2] můžete vybrat song, který chcete exportovat.**
- **2. Stiskněte tlačítko [Write].**
- **3. Stiskem tlačítka [Set/OK] exportujete song.** Pokud se rozhodnete zrušit operaci, stisknete tlačítko [Clear/Cancel].

Exportovaná data jsou uložena do složky M1 na SD kartě. Jakmile je export dokončen, tlačítko [Write] zhasne a zobrazí se 4-ciferné číslo exportovaného souboru.

## **Import audio souborů**

Audio soubor na SD kartě můžete importovat (načíst) jako data songu, která pak využijete v režimu Recorder mode. Importovaná data můžete přehrávat nebo nahrávat metodou overdubbing v režimu Recorder mode.

- Audio soubor, který lze přehrát v režimu Player mode, nelze přímo přehrávat v režimu Recorder mode. Soubor musíte nejprve importovat jako data songu, která pak lze přehrát v režimu Recorder mode.
- Audio soubory následujících formátů je možné importovat:
- Formát souboru: WAVE formát, nekomprimovaný, lineární vzorek PCM
- Bitová hloubka: 16 bit
- Vzorkovací frekvence: 44.1 kHz, stereo soubory

## **Procedura Import**

- **1. V režimu Player můžete tlačítkem [F1] nebo [F2] vybrat audio soubor, který chcete importovat.**
- **2. Stiskněte tlačítko [Write].**
- **3. Pomocí tlačítek [F1] a [F2] vyberte cílovou paměť pro import.**

Na displeji vidíte číslo songu (d01, d02...). Číslo nového songu bliká, a číslo již nahraného songu svítí.

**Tip:** Pokud je zde nový song, automaticky bude zvoleno nejnižší číslo nového songu.

Pokud zvolíte již existující nahraný song (jehož číslo svítí) a spustíte import, data zvoleného songu budou vymazána a přepsána importovanými daty.

**4. Stiskem tlačítka [Set/OK] importujete song.** Pokud se rozhodnete zrušit operaci, stisknete tlačítko [Clear/Cancel].

Importovaná data songu jsou umístěna pod číslem songu, které jste zadali.

Importovaná data jsou uložena do složky D\*\*\* na SD kartě.

## **Režim Player**

V režimu Player můžete přehrávat audio soubory z SD karty. Audio soubory následujících formátů je možné přehrávat:

• WAV formát (44.1 kHz / 16-bit)

Během přehrávání audio souboru v režimu Player, můžete hrát na nástroj, připojený do STAGEMAN 80, nebo svou hru nahrávat (viz str. 19 "Nahrávání vaší hry současně s přehrávaným audio souborem").

Song, který nahráváte v režimu Recorder, nelze přímo přehrát v režimu Player. Musíte jej konvertovat do audio souboru, který lze přehrát v režimu Player.

Režim Player má následující funkce, které jsou užitečné při přehrávání audio souborů.

- "Funkce Playlist" umožňuje registrovat audio soubory do playlistu a přehrávat je v zadaném pořadí.
- "Funkce loop/auto-consecutive playback" umožňuje soubory přehrávat ve smyčce, nebo automaticky postupně.

Obě funkce budou podrobněji vysvětleny v této sekci, v "Režim Player". Další podrobnosti o základních operacích, viz "Přehrávání audio souborů a nahrávání vaší hry (Režim Player)" na str. 19.

## **Funkce Playlist**

Je zde deset bank playlistů; do každé z nich můžete zaregistrovat až 24 audio souborů, a tyto soubory pak přehrát v požadovaném pořadí.

## **Vytvoření playlistu**

- **1. Stiskem tlačítka [Chain/Playlist] zapnete funkci Playlist (tlačítko se rozsvítí).**
- **2. Podržte tlačítko [VAR] a pomocí tlačítek [F1] a [F2] vyberte playlist, který chcete vytvořit.**
- **3. Podržte tlačítko [Chain/Playlist] až začne blikat.** Tlačítka [Chain/Playlist] a [Set/OK] blikají; STAGEMAN 80 vyčkává na registraci audio souboru.
- **4. Tlačítky [M1]**–**[M8] vyberte banku souborů, a tlačítky [F1] a [F2] vyberte audio soubor, který chcete zaregistrovat.**

Na displeji vidíte číslo audio souboru.

**Tip:** Pomocí tlačítek [M1]–[M8] zvolte složky M1**–**M8 na SD kartě (viz str. 26 "Struktura složek a souborů").

#### **5. Stiskem jednoho z tlačítek [(1) 8 BEAT1]–[(24) SAMBA] zaregistrujte zvolený audio soubor na zvolené pozici v playlistu.**

Tlačítka [(1) 8 BEAT1]–[(24) SAMBA] odpovídají pamětím, kam můžete zaregistrovat do playlistu až 24 songů. Playlist vytvoříte přiřazením audio souboru jednotlivým tlačítkům. Soubor, přiřazený tlačítku [(1) 8 BEAT1] pro první song, soubor přiřazený tlačítku  $(2)$ 8BEAT2] pro druhý song, apod.

#### Tlačítko se rozsvítí, jakmile mu zaregistrujete soubor. **6. Opakováním kroků 4 a 5 zaregistrujte audio soubory do playlistu.**

**Tip:** Chcete-li zrušit registraci, stiskněte tlačítko [Clear/Cancel] a poté tlačítkem [(1) 8 BEAT1]–[(24) SAMBA] vyberte audio soubor, u kterého chcete zrušit registraci. Registrace je zrušena, a tlačítko zhasne.

**7. Když končíte registraci audio souborů do playlistu, stiskněte tlačítko [Chain/Playlist] (rozsvítí se).** Tlačítka [Set/OK] a [Clear/Cancel] zhasnou.

## **Přehrávání playlistu**

- **1. Stiskem tlačítka [Chain/Playlist] zapněte funkci Playlist (tlačítko svítí).**
- **2. Podržte tlačítko [VAR] a pomocí tlačítek [F1] a [F2] vyberte playlist (P01, P02...), který chcete přehrát.**
- **3. Tlačítky [(1) 8 BEAT1]–[(24) SAMBA] zvolte audio soubor, který chcete přehrát.**

**Tip:** Tlačítkem [F1] nebo [F2] můžete zvolit soubor pro přehrání.

- **4. Stiskem tlačítka [ ] spustíte přehrávání.**
- **5. Audio soubory přehráváte v pořadí, jak jsou registrovány v playlistu.**

## **Funkce Loop/auto-consecutive playback**

V režimu Player mode můžete přehrávat soubory ve smyčce nebo postupně.

- **1. Stiskem tlačítka [Loop/Auto] zapnete funkci loop/autoconsecutive (tlačítko se rozsvítí).**
- **2. Stiskněte tlačítko [ ].** Spustí se přehrávání.

Jakmile je dohrán jeden audio soubor, spustí se automaticky další. Soubory se přehrávají postupně, dokud není dokončen poslední soubor.

Zde vidíte, jak se jeví operace, pokud je pracovní režim nastaven na LP:C1. Pracovní režim můžete změnit podle potřeby. To provedete v kroku 3.

Je-li zde vypnuto, když jeden soubor dokončí přehrávání nebo nahrávání, pozice se vrátí na začátek tohoto souboru.

**3. Chcete-li změnit režim práce, podržte tlačítko [Loop/Auto] a otočte kolečkem VALUE. LP:1L:** Přehraje jeden soubor ve smyčce **LP:AL:** Přehrává všechny soubory ve smyčce **LP:C1:** Přehrává souvisle (bez smyček, normální funkce) **LP:C2:** Přehrává souvisle (bez smyček, s pauzou mezi soubory). Následující soubor můžete v požadovanou chvíli přehrát buď tlačítkem Play na panelu, nebo připojeným footswitchem.

## **Nastavení rychlosti přehrávání**

Můžete změnit rychlost přehrávání audio souboru, v rozmezí -25%–+25%, aniž by to ovlivnilo výšku tónu.

**1. Otočením kolečka VALUE změníte rychlost přehrávání audio souboru.**

#### **2. Jestliže stisknete tlačítko [TAP], rychlost se vrátí k původnímu nastavení.**

**Pozn.:** Kvalita audio signálu může být snížena, pokud změníte rychlost přehrávání audio souboru v určitém rozsahu.

**Pozn.:** Nelze měnit rychlost přehrávání dat songu v režimu Recorder mode.

## **Režim System**

V režimu System mode můžete provést následující nastavení, které ovlivní celkovou akceschopnost STAGEMAN 80.

## **Systémová nastavení**

- **1. Stiskem tlačítka [SYSTEM] vstoupíte do režimu System mode (tlačítko svítí).**
- **2. Tlačítky [M1]–[M4] zvolte položku systémového nastavení.**

Stisknuté tlačítko bliká.

- Na displeji se objeví zkratka jména zvolené funkce, na cca 1s, a pak se objeví aktuální hodnota nastavení.
- **3. Kolečkem VALUE upravte nastavení.**
- **4. Stiskem tlačítka jiného režimu ukončíte režim System.**

## **Nastavení položek**

Jak postuppovat, viz "Provedení systémových nastavení".

## **[M1] Battery type "batt"**

Určuje typ instalované baterie. **aL:** Alkalické baterie **nH:** Nikl-metal hydridové baterie

Pokud zadáte typ baterie, odlišný od instalovaných, zbývající kapacita baterie se nezobrazí správně.

**Pozn.:** Jestliže pracuje STAGEMAN 80 na baterie, a stiskem tlačítka [M1] zvolíte tuto položku, rozsvítí se tlačítko [(1) 8 BEAT1]–[(16) BLUES2], což vyznačuje zbývající kapacitu baterie. Čím slabší jsou baterie, tím méně tlačítka svítí.

## **[M2] Effect operation "EFF"**

Nastavuje vstupní jack, na který bude efekt reverb aplikován.

**AL:** MIC IN jack, INPUT 1 jack, INPUT 2 jack **M:** MIC IN jack **In:** INPUT 1 jack, INPUT 2 jack

### **[M3] Speaker output maximum volume "SPOL"**

Určuje hranici maximální hlasitosti interního ozvučení. Zadáním rozmezí pro výstupní hlasitost, odpovídajícímu prostředí, kde se systémem pracujete, můžete předejít příliš vysoké hlasitosti na výstupu.

- **1:** Low
- **2:** Medium
- **3:** High

Toto nastavení udává pouze hlasitost reproduktoru.

## **[M4] Auto power-off function "APOF"**

Určuje dobu, po které se spustí Auto Power-off. **oF:** Funkce Auto power-off je vypnutá **10:** 10 minut **30:** 30 minut **1h:** 1 hodina **4h:** 4 hodiny

## **Formatting an SD card [M8] "Init"**

Formátování SD karty. ("Formátování SD karty" na str. 11).

## **SD card test function "tESt"**

Tato funkce testuje paměťovou kartu pro automatické načítání a zápis dat na kartu, takže hned víte, zda je karta s rekordérem kompatibilní. Rekordér definuje, že karta není kompatibilní, pokud je rychlost zápisu na kartu pomalejší, než požadovaná rychlost nahrávání. Spuštění tohoto testu umožňuje zjistit podmínky nahrávání, vyžadované kartou. Tímto způsobem lze kartu využívat efektivněji.

Výsledek testu však NEMŮŽE zaručit absolutní funkčnost karty. Přestože rekordér detekuje kartu jako použitelnou pro nahrávání, podle zmíněného testu, karta může způsobit chybovou hlášku (např. "Crd bSy CARDBUSY"), podle podmínek nahrávání nebo prostředí.

**Pozn.:** Ověřte, zda je vložena SD karta.

- **1. Stiskem tlačítkem [SYSTEM] vstoupíte do režimu System mode (tlačítko bliká).**
- **2. Stiskem tlačítka [SD Card] se rozsvítí.** Na displeji vidíte "tESt" (test), tlačítka [Set/OK] a [Clear/Cancel] blikají.

**Pozn.:** V ostatních režimech se stiskem tlačítka [SD Card] na displeji objeví doba, dostupná pro nahrávání.

**3. Chcete-li spustit test, podržte tlačítko [Set/OK] na cca 1 s.**

Během operace na displeji bliká "tESt" a tlačítko [Clear/ Cancel] bliká.

**Pozn.:** Podle typu SD karty může test nějakou dobu trvat. Chcete-li test zrušit, stiskněte tlačítko [Clear/ Cancel]. Je-li test hotový, na displeji se objeví výsledky testu. **Good:** Nahrávání na SD kartu je možné. **bad:** Nahrávání na SD kartu není možné.

**Pozn.:** Pokud chcete zkusit test ještě jednou, opakujte proceduru od kroku 2.

## **Appendix**

## **Výpis jmen zvuků**

## **Metronome**

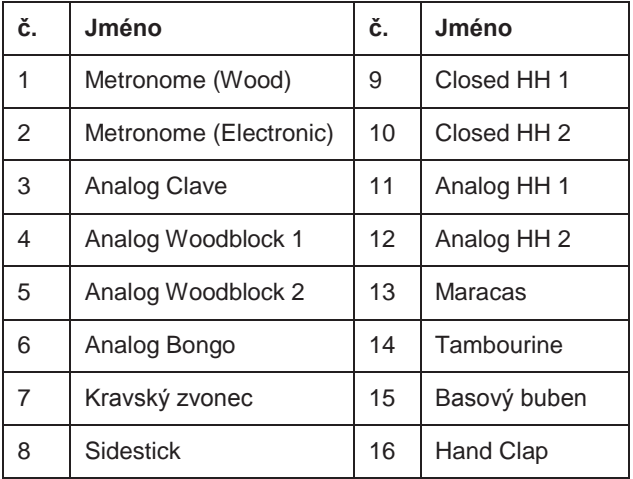

## **Demo songy**

1. Demo Song 1: Úvod do rytmiky a parametrů

2. Demo Song 2: Demo song (Pops); název songu "Open Heart"

## **3. Složka PLAYER**

3. Demo Song 3: Demo song (Blues); název songu "Day In and Day Out"

## **Datová struktura u STAGEMAN 80**

SD karta, zformátovaná a nahraná ve STAGEMAN 80 má následující strukturu.

## **Struktura složek a souborů**

### **Režim Recorder**

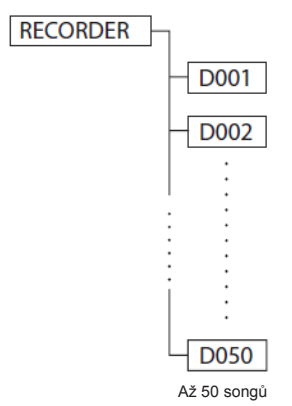

### **1. RECORDER (datová složka)**

Systémová data STAGEMAN 80 a nahraná data se ukládají zde. Složky pro 50 songů se vytvoří v této složce. **Pozn.:** Podle kapacity SD použité karty, nemusí být možné vytvořit 50 souborů songu. **[RECORDER]:** Složka pro data songu v režimu Recorder.

Chcete-li vytvořit zálohu dat režimu Recorder, nebo použít data režimu Recorder na jiné SD kartě, v počítači zkopírujte složku [RECORDER].

## **2. D001(složka songů)**

Tato složka je vytvořena pro každý song, nahrávaný do STAGEMAN 80. Nové songy se tvoří postupně, počínaje D001. Tříciferné číslo s příponou "D" značí číslo songu. **Tip:** Songy, exportované v režimu Recorder se ukládají do složky [PLAYER].

**[D001]–[D050]:** Složka pro data songu

Každá složka pro data songu obsahuje soubory nahraných dat a soubory pro správu.

#### **Režim Player**

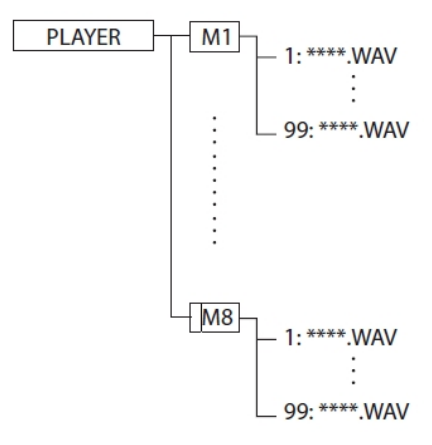

Využijete při přehrávání externích audio souborů (WAV). **[PLAYER]:** Složka pro data songu v režimu Player.

### **4. Externí Správa soubory WAV**

Externí soubory pro přehrávání nebo nahrávání overdubbing ve STAGEMAN 80. Přehrávat a nahrávat overdubbing můžete následující formáty. **Formát souboru:** WAV soubory **Bitová hloubka souboru:** 16 bit **Vzorkovací frekvence:** 44,1kHz **Channel:** Stereo **[M1]–[M8]:** Datové složky pro audio soubory **\*\*\*\*.WAV:** Audio soubory

Až 99 souborů může být v jedné složce. Jestliže máte audio soubory, které chcete přehrát nebo nahrávat overdubbingem ve STAGEMAN 80, zkopírujte je z počítače do těchto složek.

Jestliže nahráváte song v režimu Recorder a používáte funkci export ke konverzi na audio soubor, tento soubor bude přidán do složky M1. Jméno songu je "SONG\*\*\*\*.WAV." \*" je pořadové číslo, které se přiřazuje automaticky.

## **Použití nožního spínače**

Jestliže zapojíte footswitch VOX VFS5 (běžně dostupný) na zadním panelu do jacku FOOT SW, můžete nohou přepínat programy nebo provádět operace nahrávání.

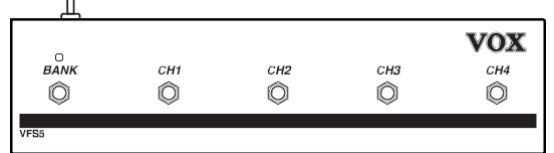

Každý přepínač nabízí následující funkce.

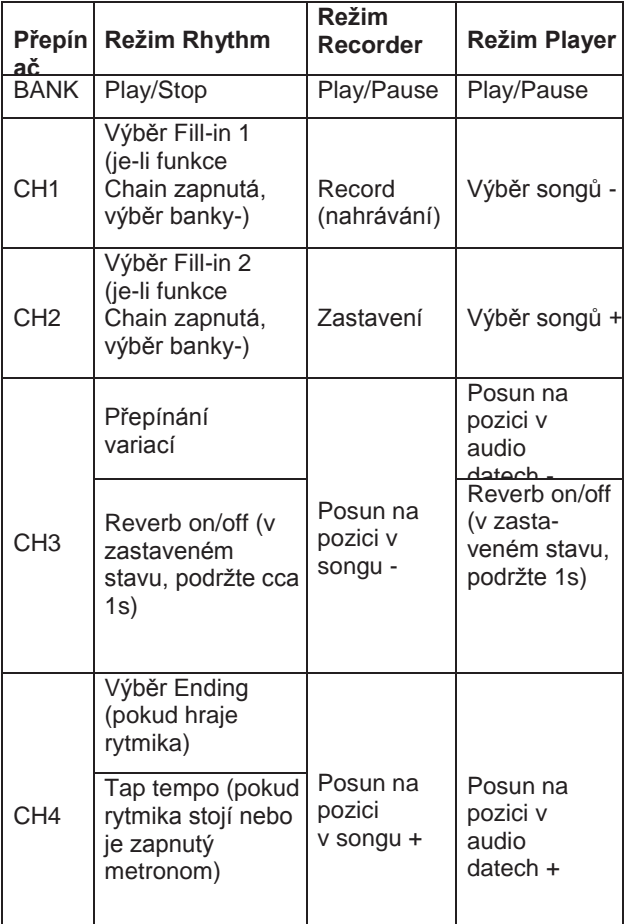

**Tip:** Je-li reverb zapnutý, aplikuje se nastavení knobu REVERB.

**Tip:** Pokud použijete přepínač CH4 v režimu Rhythm mode, k nastavení tempa, bude slyšet zvuk, přiřazený metronomu, s každým stiskem přepínače.

- Vypněte přístroj dříve, než za/odpojíte footswitch z/do jacku FOOT SW. Pokud tak učiníte v zapnutém stavu, riskujete poškození nebo zničení.
- $\triangle$  V danou chvíli musíte stisknout pouze jeden přepínač. Mohlo by dojít k poškození.

**Pozn.:** LEDka přepínače BANK nemá u STAGEMAN 80 žádnou funkci.

## **Problémy a potíže**

#### **1. Přístroj nejde zapnout**

- Je AC adaptér zapojený na zadním panelu do jacku DC 19V?
- Je AC adaptér zapojen do AC zásuvky?
- Funguje zásuvka správně?
- Není poškozen napájecí kabel?
- Jestliže používáte baterie, nainstalovali jste je správně?

#### **2. Z interních reproduktorů nejde žádný (nebo jen slabý) zvuk**

- Nemáte ztlumenou hlasitost na kytaře?
- Je zapojen kytarový kabel správně?
- Možná je kytarový kabel poškozený?
- Není nastaven knob VOLUME na zadním panelu na minimu?
- Nejsou na zadním panelu připojeny sluchátka do konektoru **PHONES?** Žádný zvuk z interních reproduktorů, pokud jste zapojili sluchátka nebo kabel do jacku LINE OUT, proto odpojte vše z jacku LINE OUT.
- Zkontrolujte nastavení knobů (INPUT) 1, (INPUT) 2 a MIC.
- Není stažena maximální výstupní hlasitost v nastavení Systému?

#### **3. Nejde žádný zvuk z jacku LINE OUT (linkový výstup)**

• Není nastaven knob VOLUME na zadním panelu na minimu?

• Je správně nastaveno zapojení i hlasitost kytary?

#### **4. Žádný zvuk ze zařízení, připojeného do jacku AUX IN**

- Je externí zařízení připojeno správně?
- Nemáte ztlumenou hlasitost na kytaře?

#### **5. Nelze hrávat rytmickými styly**

- Zvolili jste jiný režim vRhythm mode?
- Není nastaven knob RHYTHM/PLAY na zadním panelu na minimu?
- Je zapnutý metronom? Pokud je metronom zapnutý (LEDka svítí), rytmické styly nehrají; je slyšet zvuk metronomu.

#### **6. Nelze přepínat rytmické styly ani paměti**

- Je aktivní funkce Chain ([CHAIN] tlačítko svítí)?
- Během přehrávání není možné přepínat paměti.

#### **7. Nelze nahrávat**

- Je úroveň vstupní hlasitosti nastavena správně?
- Je zasunuta SD karta? (viz str. 10 "SD karty")
- Je na SD kartě dostatek volného místa?
- Jde o SD kartu, kterou může STAGEMAN 80 použít pro nahrávání? (viz str. 25 "Testovací funkce SD karty "tESt"")

#### **8. Nahraný zvuk je podivný nebo přerušovaný**

- Je úroveň na vstupu nastavena správně?
- Došlo během nahrávání k nárazu do STAGEMAN 80?
- Je nastaven správně efekt reverb?

#### **9. Nelze přehrávat songy nebo audio soubory; není slyšet přehrávání**

- Vložili jste SD kartu? (viz str. 10 "SD karty")
- Obsahuje SD karta data?
- Není nastaven knob RHYTHM/PLAY na zadním panelu na minimu?
- Nebyl STAGEMAN 80 v jiném režimu, než Player mode či Recorder mode?

#### **10. Nelze vstoupit do režimu Recorder mode nebo Player mode**

- Je zasunuta SD karta?
- Pokud nelze vstoupit do režimu Player mode, obsahuje SD karta audio soubor, který lze přehrát (WAV 44.1 kHz 16-bit stereo)?

## **Chybové zprávy**

Pokud se vyskytne závada u STAGEMAN 80 nebo ne SD kartě, na display uvidíte následující zprávy.

#### **Crd bSy (Card-Busy)**

SD karta má nízkou přístupovou rychlost, a nestíhá tempo nahrávání nebo přehrávání. Použijte jinou SD kartu.

• Pokud jste opakovaně zapisovali a mazali songy, pořadí songů na SD kartě může být přerušeno, a snížena schopnost zpracování. Pokud se tak stane, zálohujte důležité songy do počítače, a pak zformátujte SD kartu, než ji použijete příště.

## **Err Crd \*\*\* (Card Error)**

Vyskytla se chyba v přístupu na SD kartu. Vložte SD kartu do počítače a zkontrolujte ji. Pokud se chybová zpráva objeví znovu, zformátujte SD kartu.

### **Err/Un-/SUP/Frt (Error Unsupported [File] Format)**

Hudební data jsou ve formátu, který STAGEMAN 80 nepřehrává.

### **Crd FUL (Card Full)**

Na SD kartě není dostatek místa. Vymažte nepotřebné songy.

### **Err FSY \*\*\* (File System Error)**

Během zpracování dat na SD kartě došlo k chybovému stavu. Pokud se tak stává často, dokonce hned po vložení jiné SD karty, kontaktujte distributora Korg ve vaší zemi.

### **no-Crd (No Card)**

Není vložena SD karta.

#### **no-dat (No data)**

SD karta neobsahuje audio soubor, který lze přehrát.

#### **Un Frt (Unformat)**

SD karta není zformátována.

#### **Jiné zprávy**

Pokud dojde k internímu problému nebo poškození, mohou se objevit i další zprávy. Kontaktujte distributora Korg ve vaší zemi.

## **Použití speaker stojanu**

Namontováním STAGEMAN 80 na speaker stojan ULTIMATE TS-70B od Support Corporation, jej budete používat v optimální výšce.

## **Upozornění při použití stojanu**

Pokud chcete používat produkt správně, pečlivě si přečtěte pokyny a dodržujte následující upozornění.

- Nepoužívejte STAGEMAN 80 na jiném stojanu, než ULTIMATE TS-70B od Support Corporation.
- Speaker stojan používejte ve výšce 152 cm (přibližně 4' 99") nebo níže (viz ilustraci). Použijete-li stojan ve větší výšce, sestava by se mohla převrátit, poškodit se nebo způsobit zranění.
- Roztáhněte nohy na 105 cm (cca 3' 5") nebo více (viz obrázek).

Budou-li roztaženy méně, bude systém nestabilní, sestava by se mohla převrátit, poškodit se nebo způsobit zranění.

- Speaker stojan nepoužívejte na nestabilních nebo nakloněných místech. Použijete-li stojan ve větší výšce, sestava by se mohla převrátit, poškodit se nebo způsobit zranění.
- Dbejte o to, aby všechny kabely, připojené do STAGEMAN 80 byly nasměrovány správně, aby nedošlo k zamotání. Pokud někdo zavadí o kabely, sestava by se mohla převrátit, poškodit se nebo způsobit zranění.
- Na STAGEMAN 80, namontovaný na speaker stojanu nic nepokládejte. Tyto předměty by mohly spadnout nebo převrátit stojan, poškodit jej nebo způsobit zranění.

## **Sestavení stojanu, montáž STAGEMAN 80**

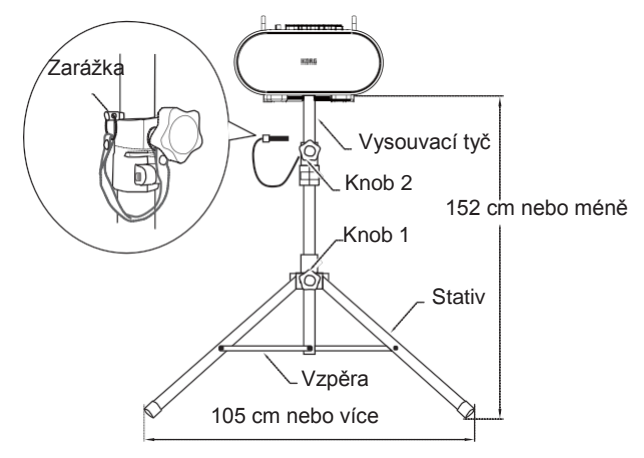

**1. Uvolněte šroub 1 a trojnožku dostatečně rozložte.** Ověřte, že jsou nohy min. 105 cm (cca 3' 5'') od sebe. **2** Pokud nejsou, může se stativ převrhnout.

- **2. Pevně utáhněte šroub 1.**
- **3. Uvolněte šroub 2 a vysuňte vysouvací tyč.**
- **4. Zasuňte zarážku do otvoru vysouvací tyče.**
- **2** Dejte si pozor, abyste si neskřípli prsty.
- Chcete-li použít systém, musí být zarážku zasunuta.

#### **5. Snižujte pozici vysouvací tyče, dokud se nezastaví o zarážku.**

- **6. Pevně utáhněte šroub 2.**
- **7. Montáž STAGEMAN 80 na vysouvací tyč.** Nasuňte STAGEMAN 80 na montážní vysouvací tyč TS-70B, do otvoru na spodní straně (umístění viz šipku na obrázku).

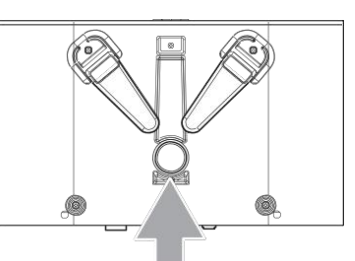

### **Upozornění před montáží**

Dbejte na následující upozornění, když připevňujete STAGEMAN 80 na speaker stojan.

- Při montáži STAGEMAN 80 na stojan musí spolupracovat min. dvě osoby.
- Dejte si pozor, abyste si neskřípli prsty.
- Nenaklánějte stojan s připevněným STAGEMAN 80.
- Nikdy neměňte výšku stojanu, když je na něj připevněn STAGEMAN 80.
- Ověřte, že je výška od podlahy ke spodní části STAGEMAN 80 (viz ilustraci) 152 cm (přibližně 4' 99") nebo méně.

## **Specifikace**

#### **Rytmické funkce**

Rytmické styly: 24 rytmických stylů, dvě variace pro každý z nich, každá variace má tři šablony (basic, fill-in 1, fill-in 2). Tempo: 48-240 bpm

Chain funkce: 30 bank (až 999 taktů lze registrovat do každé)

#### **Funkce nahrávání**

Nahrávací formát: PCM audio WAV formát (přípona .wav), 44.1 kHz, 16-bit Nahrávací doba: Závisí na použité SD kartě (cca 100 minut na 1 GB) Maximální doba nahrávání: 3 hodiny Počet songů: Maximum 50

Počet vícestopých záznamů: Závisí na zbývající kapacitě SD karty Undo/Redo: Jakmile se na displeji objeví , můžete zvolit Trigger Type.

### **Funkce přehrávače**

Formát přehrávání: PCM audio WAV formát (přípona .wav), 44.1 kHz, 16-bit, stereo

Maximální velikost dat (čas): Závisí na použité kartě (cca 100 minut na 1 GB - pro WAV data)

Maximální počet datových souborů (počet složek): Až 99 songů (na složku); celkově můžete použít osm složek M1– M8 ve složce PLAYER.

Funkce Playlist: 10 bank (až 24 songů lze registrovat do každé)

#### **Sekce Mixer**

Efekty: Efekt Reverb Ekvalizér: BASS, TREBLE ACOUSTAGE (široký stereo efekt)

#### **Funkce ladičky**

Ladění: 12-tónové, temperované Chromatická Kalibrace: 435-445 Hz Referenční tón: Tři typy (kytara, basa, piano)

#### **Displej**

7-segmentový, 4-ciferný LED

#### **SD karta**

Podporované karty: SD karta: 1 GB-2 GB SDHC karta: 4 GB–32 GB

### **Vstupní jacky**

MIC IN jacky: XLR-3-32 typ, vstupní impedance 4.7kΩ, nominální úroveň -43 dBV

INPUT 1 jack, INPUT 2 jack (kytara, basa): 1/4" mono phone jack, vstupní impedance 1 MΩ, nominální úroveň  $-26$  dBV

AUX INPUT jack: 1/8" stereo mini-phone jack, vstupní impedance 10 kΩ, nominální úroveň -17 dBV

Jack FOOT SW: 1/4" stereo phone jack, použitelný footswitch: VOX VFS5 nožní spínač

#### **Výstupní jacky**

LINE OUT jack: 1/8" stereo mini-phone jack, maximální úroveň: 0 dBV, 30 mW, 32 Ω

#### **Výkon zesilovače na výstupu**

Maximum 40W x 2

#### **Reproduktory**

4"  $4\Omega \times 2$ 

#### **Zdroj napájení:**

DC 19V, šest D baterií (alkalické nebo nikl-metal hydridové)

#### **Životnost baterie:**

cca 20 hodin (pokud použijete alkalické baterie) cca 18 hodin (pokud použijete nickel-metal hydride baterie) \* Životnost baterií se mění podle frekvence a podmínek použití.

#### **Spotřeba:**

## 1,4 A

#### **Rozměry (Š × H × V)**

398 x 242 x 231 mm / 15.67"× 9.53" × 9.09" 398 x 310 x 285 mm / 15.67"× 12.20" × 11.22": Sklon 26° (se stojanem)

#### **Hmotnost**

8.4 kg / 18.52 lbs (bez baterií)

#### **Balení obsahuje**

AC adaptér (DC 19V) Popruh

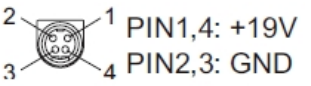

#### **Volitelné (nutno dokoupit):**

Nožní spínač: VOX VFS5, Speaker stojan: ULTIMATE Support TS-70B Specifikace a vzhled jsou předmětem změn bez předchozího upozornění.

## **STAGEMAN 80**

## **Trasa signálu**

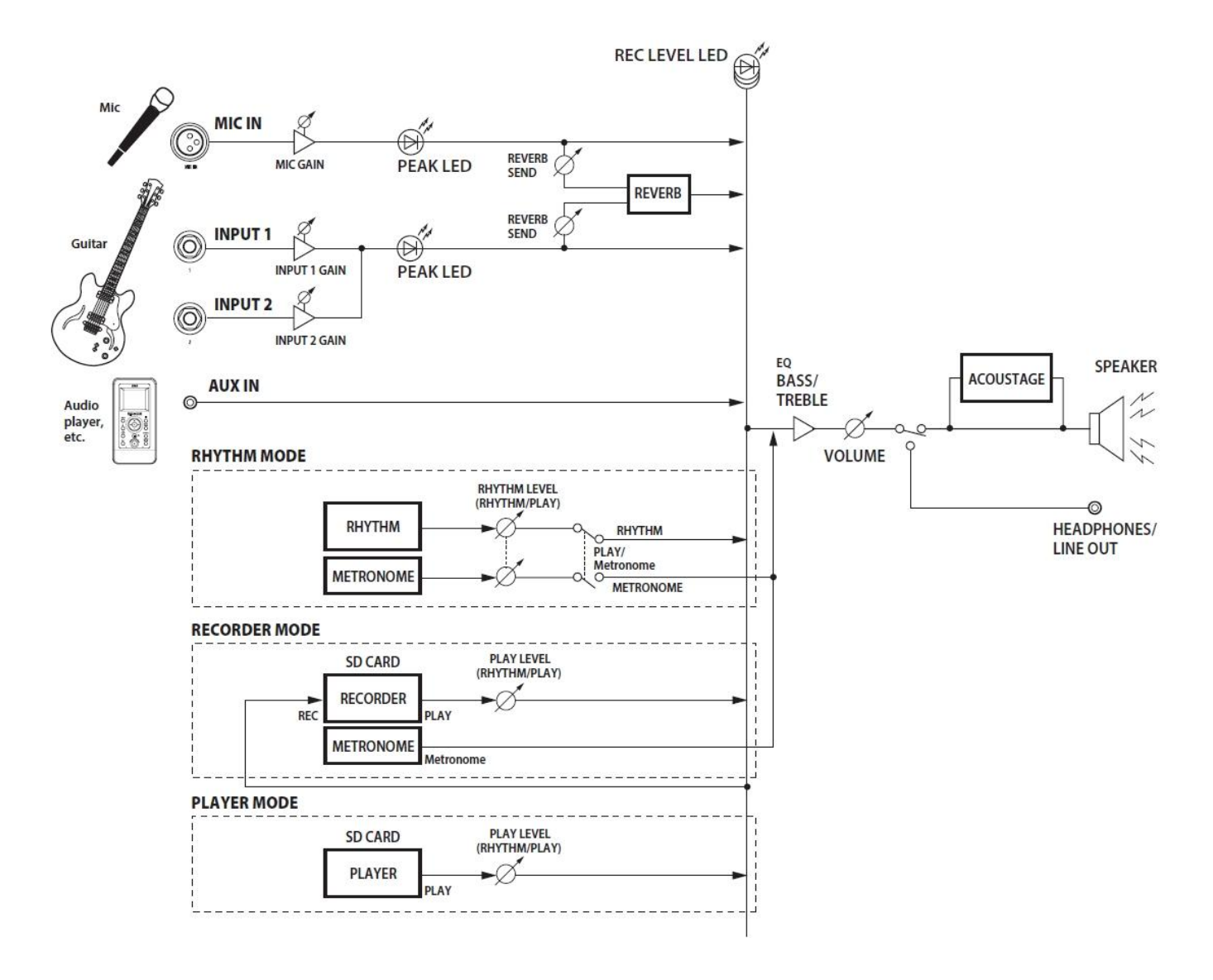

# **KORG INC.**

4015-2 Yanokuchi, Inagi-City, Tokyo 206-0812 JAPAN © 2015 KORG INC.